### **โครงการปรับปร ุ งประสิทธิภาพระบบเงินเดือนและสวัสดิการฯ กรมบ ั ญช ีกลาง**

**Pension and Welfare System (PWS)**

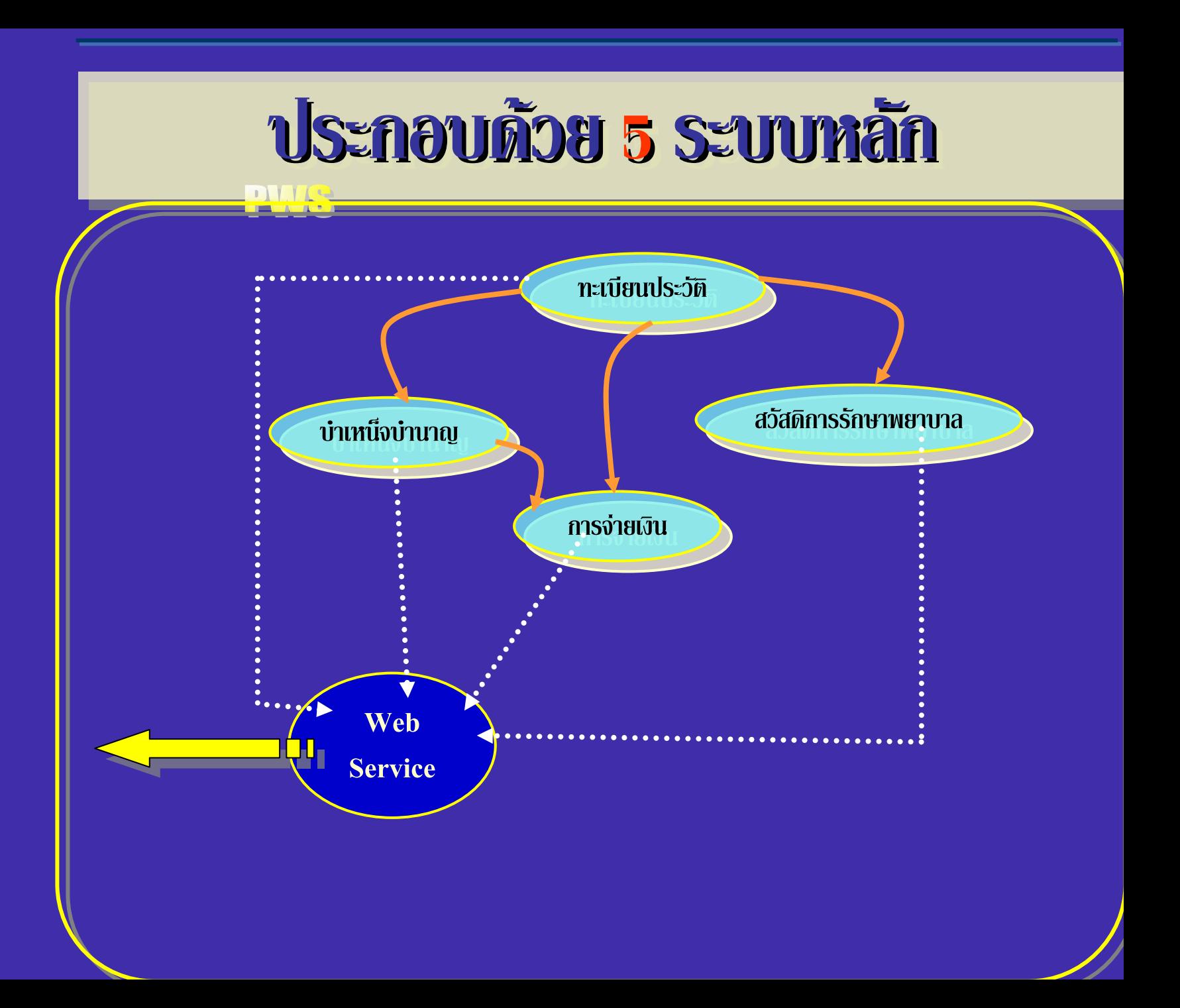

### **หนวยงานหร ือองคกรที่เกี่ยวของกับระบบ หนวยงานหร วยงานหร ื อองค ื กรที่เกี่ยวของกับระบบ**

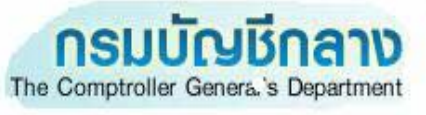

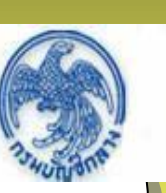

- **ส** π **วนบร ิ หารการร ั บ–จายเง ิ น 1-4**
- **ั** $\bigcirc$ **คล งเขต 1-9**
- **กล ุ มบร ิ หารการจายเง ิ**
- ) กลุมบรหารการจายเงน<br>กลุ่มงานสวัสดิการ รักษา **ั สดิการ รักษาพยาบาล**
	- **ศ ู นย เทคโนโลยีสารสนเทศ**

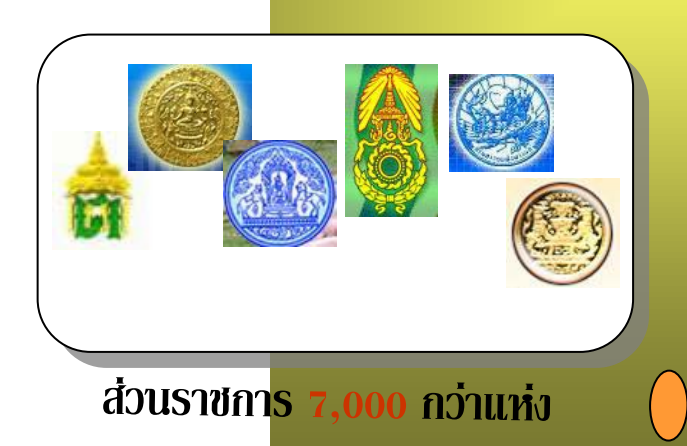

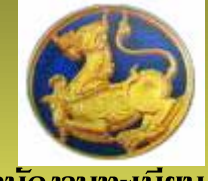

**สานํ ักงานทะเบียน**

**ราษฎร**

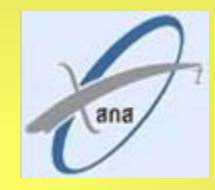

**สาน ํ ั กงานกลางสารสนเทศบริการ**

**ส ุ ขภาพ**

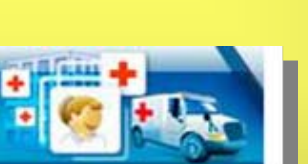

**โรงพยาบาล 900 กวาแห ง**

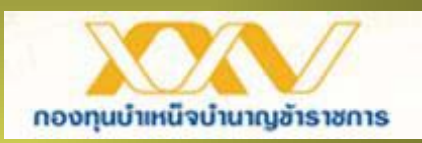

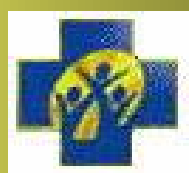

**สาน ํ ั กงานหล ักประกันสขภาพ ุ**

**แหงชาติ**

**ธนาคารพาณ**

 **ชย** ٠

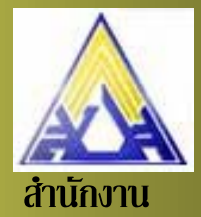

**ประกันสังคม**

**TMB** 

**หน** I **วยงานท** ŗ **วยงานที่ เก ี่ เกี่ ยวข ี่ ยวของ** ע **อง** עי

ส่วนราชการผู้ขอ

<mark>ส่วนราชการผู</mark>้เบิก

**กรมบ ั ญช ั ญช ี กลาง ี กลาง คล ั งเขต ังเขต 1-9**

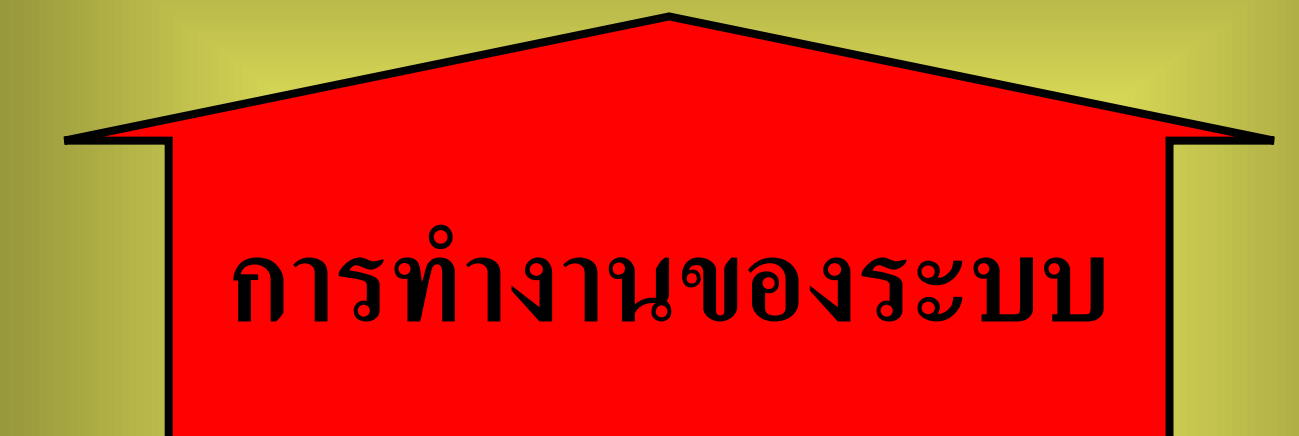

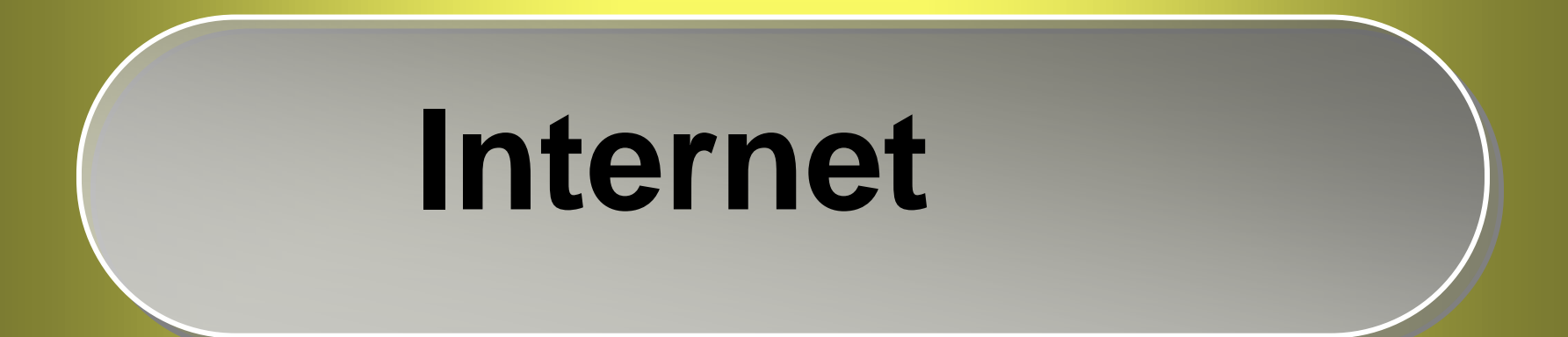

## **ผังการดําเนินงาน**

# **ขั้นตอนการปฏิบัติ ขั้นตอนการปฏิบัติงาน**

## **ผังการดาเน ํ นงาน ิ**

### **ผผัั งการด ั งการด งการดํ าเน ําเนําเนินงาน ินงาน**

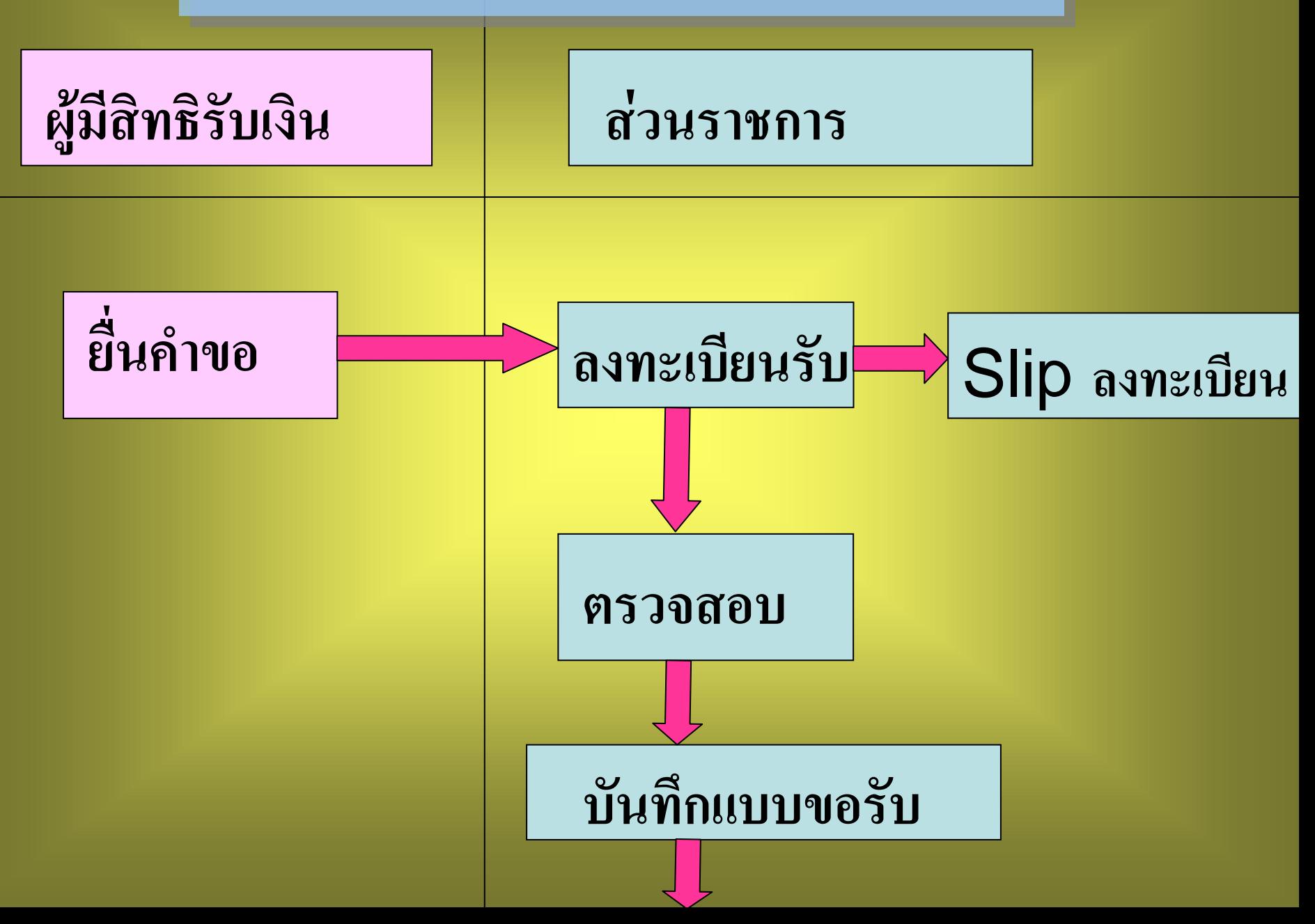

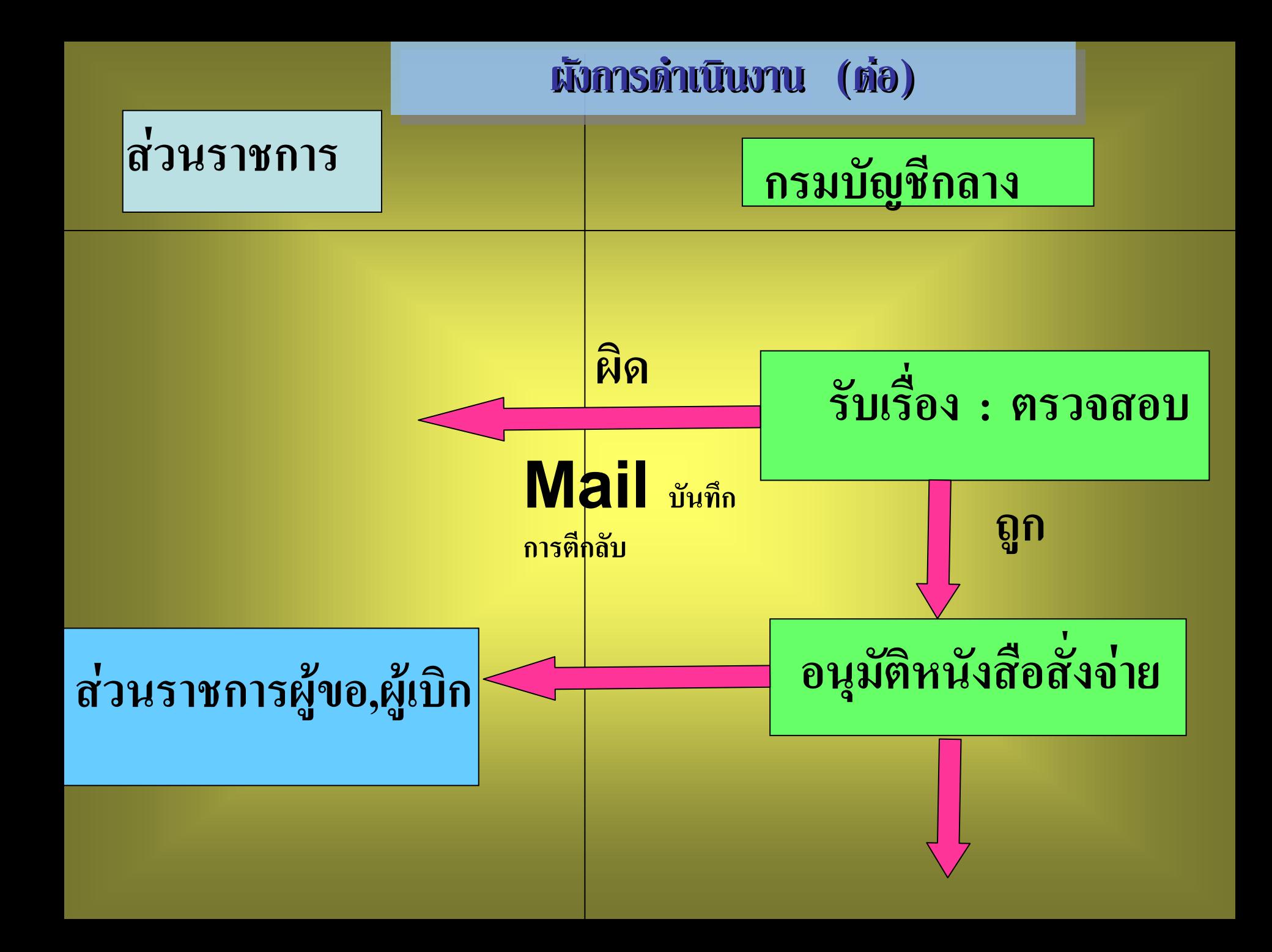

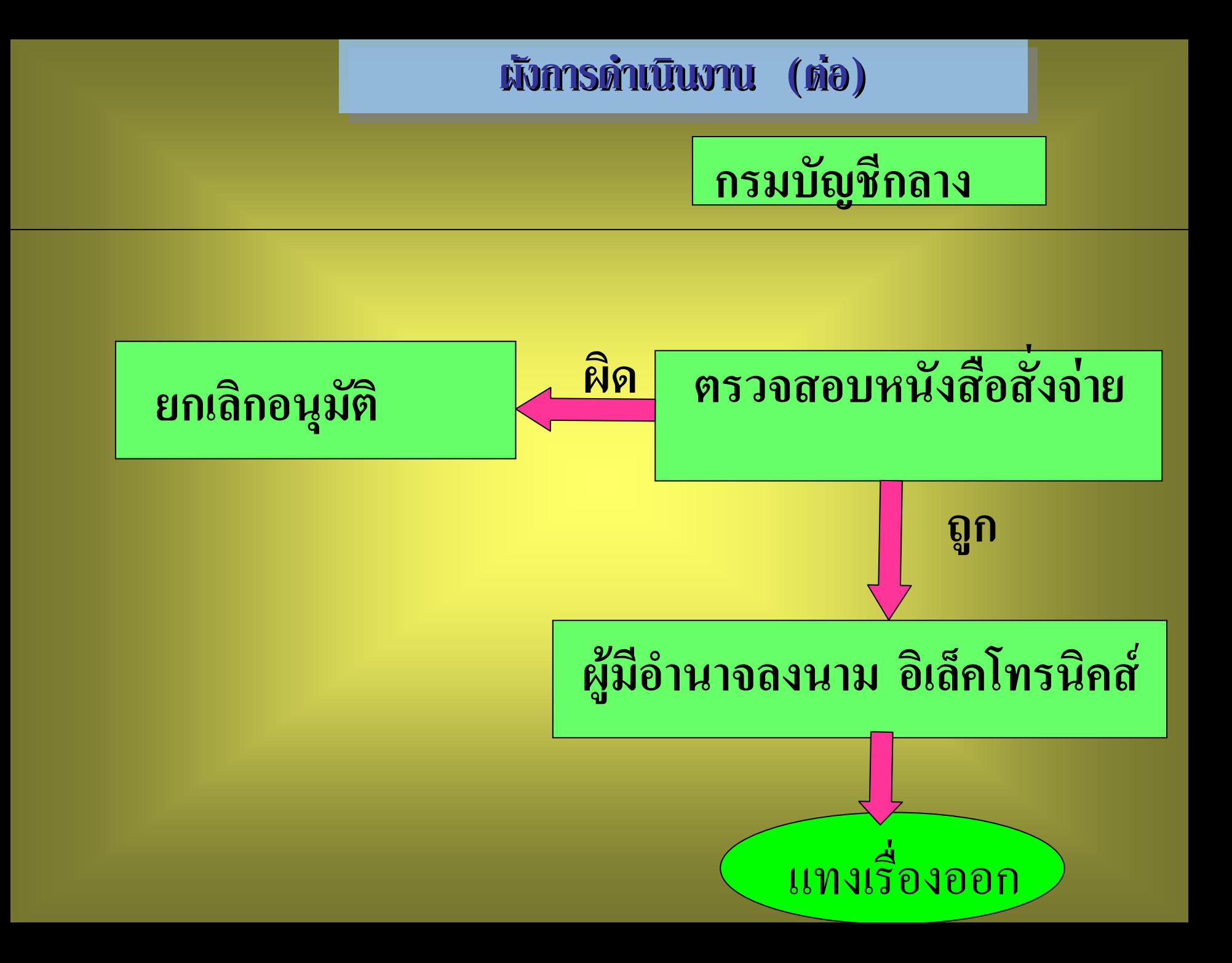

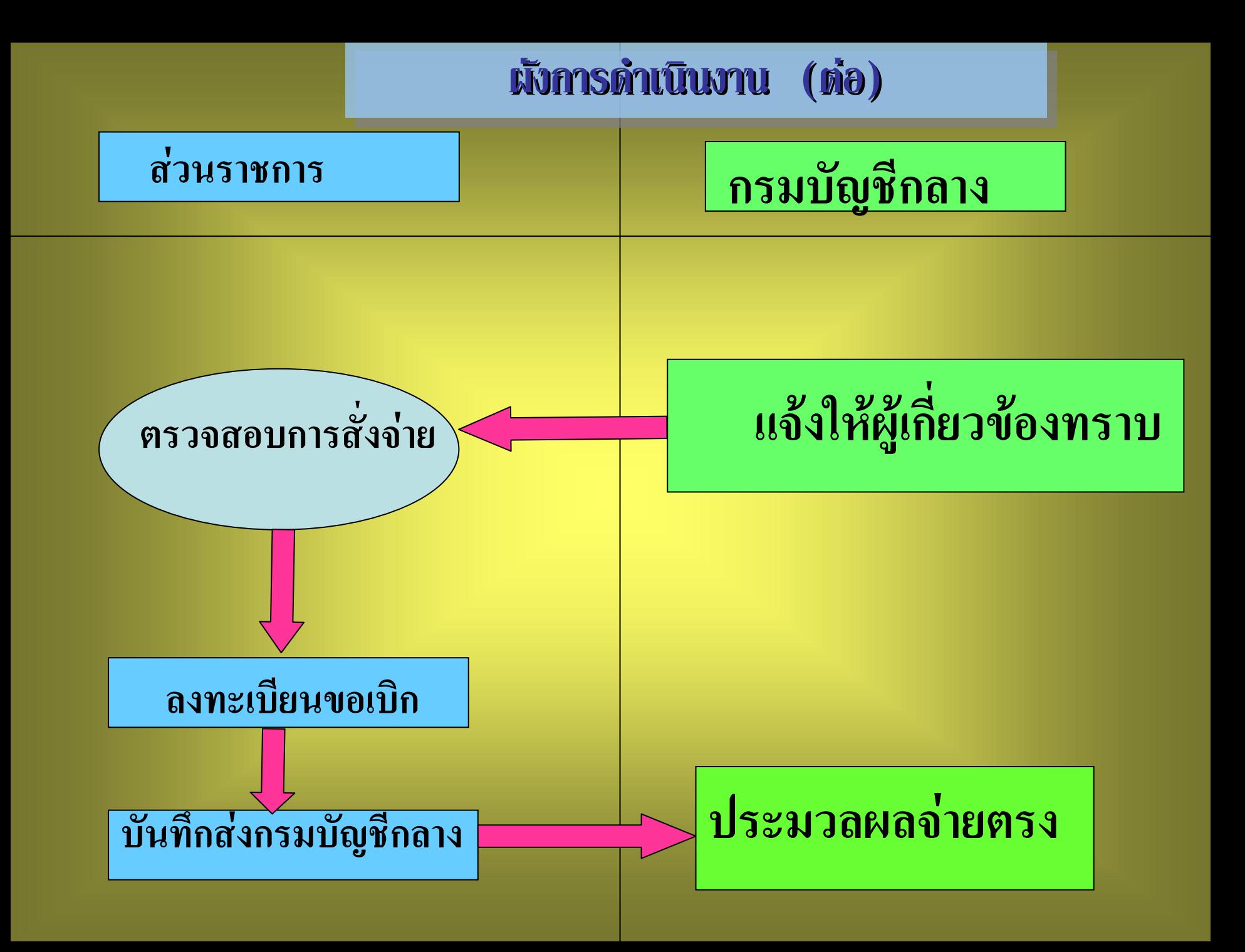

# **ขั้นตอนการปฏิบัติ ขั้นตอนการปฏิบัติงาน**

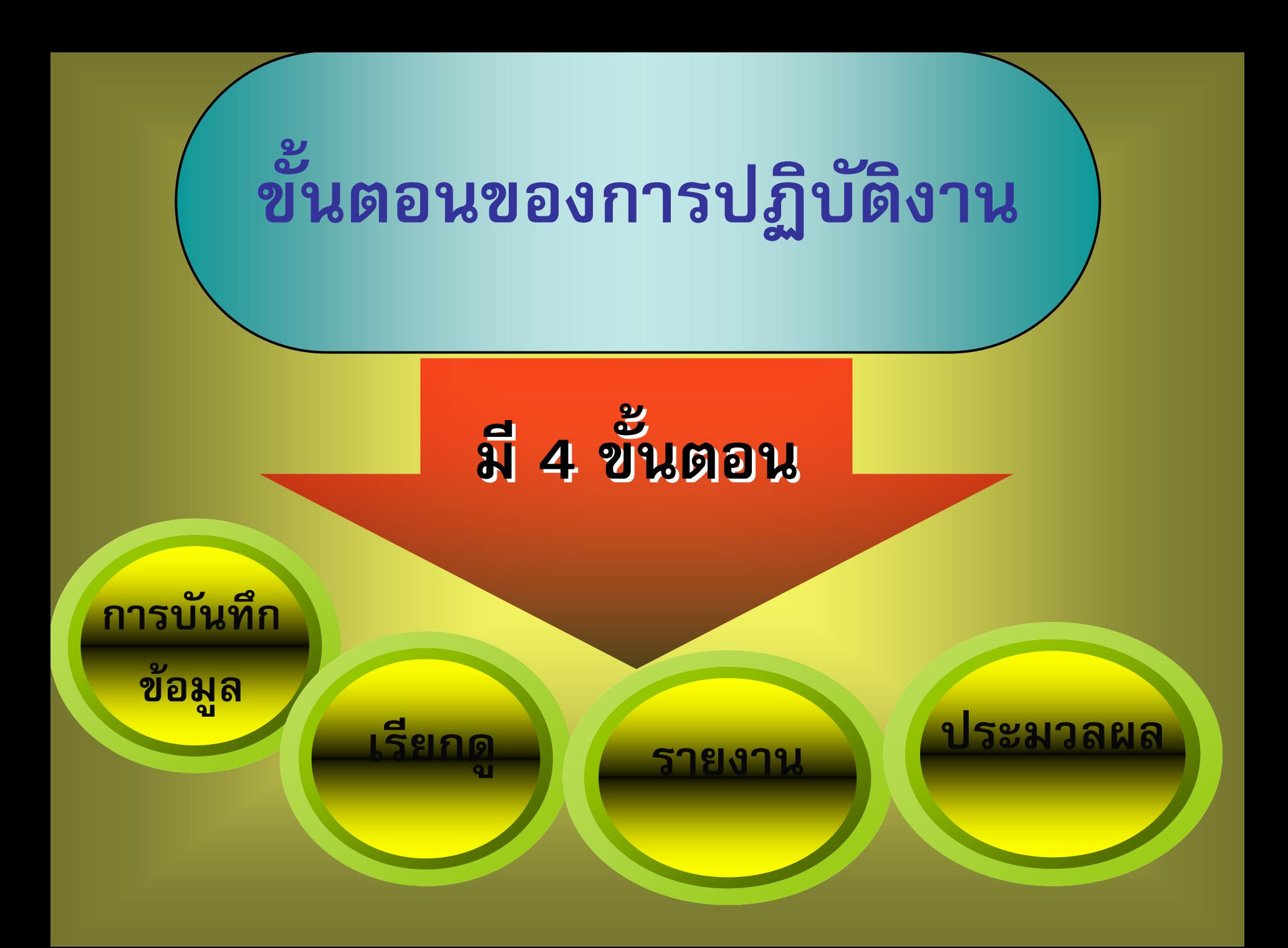

## ส่วนราชการผู้ขอ

- **ลงทะเบียนรับพิมพ Slip ลงทะเบียน**
- $\bullet$  **บันทึกแบบขอร ึกแบบขอรับ พิมพ รายงานสร รายงานสร ุ ปแบบค ุ ปแบบคําขอ**
- **บันทึกสงขอมูล**

**……………………………………………………**

## **สํานักงานคล ักงานคลงเขต ั ...**

- **บันทึกรับเรื่อง**
- **บันทึกตีกลับแบบขอร ับแบบขอรับ**
- $\bullet$ **บันทึกอนุมัติสั่ ุมัติสั่งจาย**
- $\bullet$ **บันทึกยกเลิกอนุมัติสั่ ุมัติสั่งจาย**
- $\bullet$ **บันทึกไมอนุมัติสั่งจาย**
- **บันทึกการลงนามในหน ึกการลงนามในหนังสือสั่งจาย ระดับผูอํานวยการส านวยการสวน**
- **บันทึกการลงนามในหน ึกการลงนามในหนังสือสั่งจาย ระดับคลังเขต**

### สวนราชการผูเบิก **ตรวจสอบการส ตรวจสอบการสั่งจาย**

• **สอบถามบ สอบถามบัตรกลาง ัตรกลาง**

 $\bullet$ 

- **ลงทะเบียนขอเบ ียนขอเบิก (ระบบตรวจสอบการมีชีวิต ระบบตรวจสอบการมีชีวิต)**
- $\bullet$  **พิมพรายงานสร รายงานสร ุ ปการลงทะเบ ุ ปการลงทะเบียนขอเบ ียนขอเบิก**
- **บันทึกสงกรมบัญชีกลาง**
- **รายงานการขอเบ รายงานการขอเบิก**

## **สวนราชการผ วนราชการผูเบิ กิ**

### **ประมวลผล ประมวลผล**

• **Load ขอมูลหน ู ลหน ี้แบบสรจ. 6**

### **รายงาน**

### $\mathbf{\bullet}$ **พิมพรายงานหน รายงานหนงสั ือรับรองการห ับรองการหักภาษีณ ที่จาย**

 $\bigcirc$ **พิมพแบบ สรจ .7-8**

# การเข้าสู่ระบบงาน

### URL

## Http://pws.cgd.go.th/cgd/

### http: // pws.cgd.go.th/cgd/

รงประสิทธิภาพระบบเงินเดือน และสวัสดิกา...

- 島 - 母 Page - @ Tools -A · 50

 $\boldsymbol{\mathcal{V}}$ 

م ٠

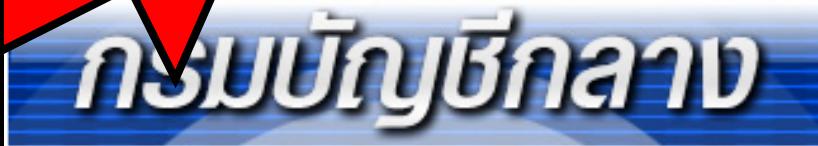

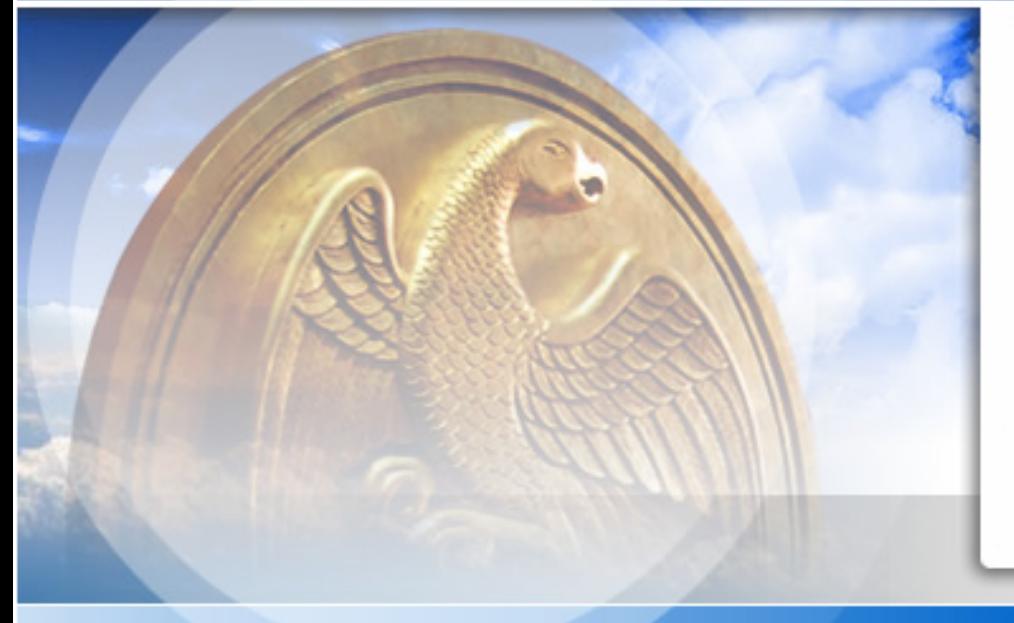

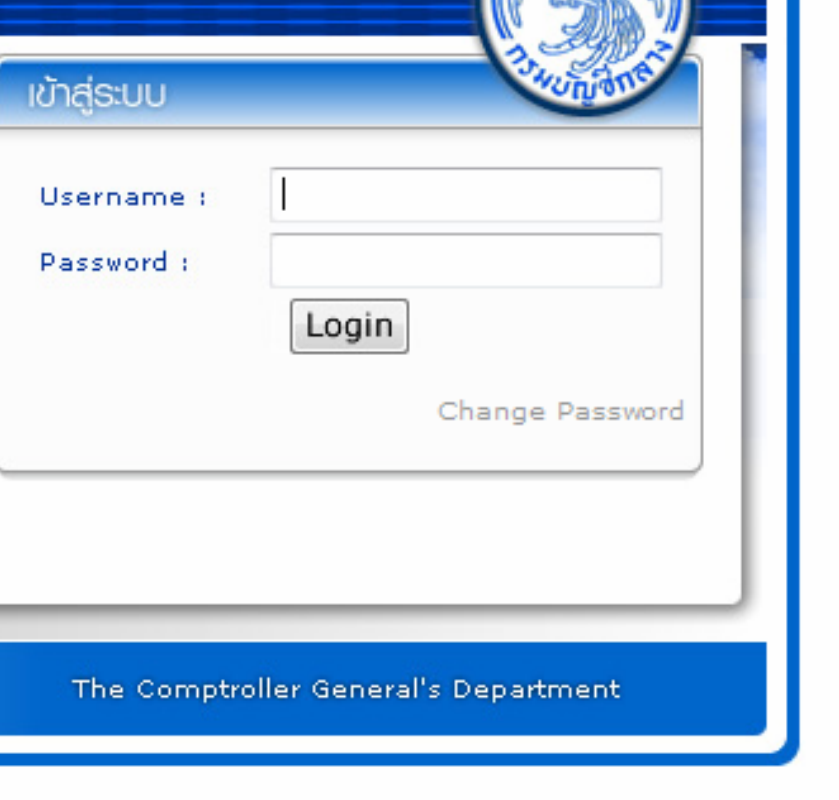

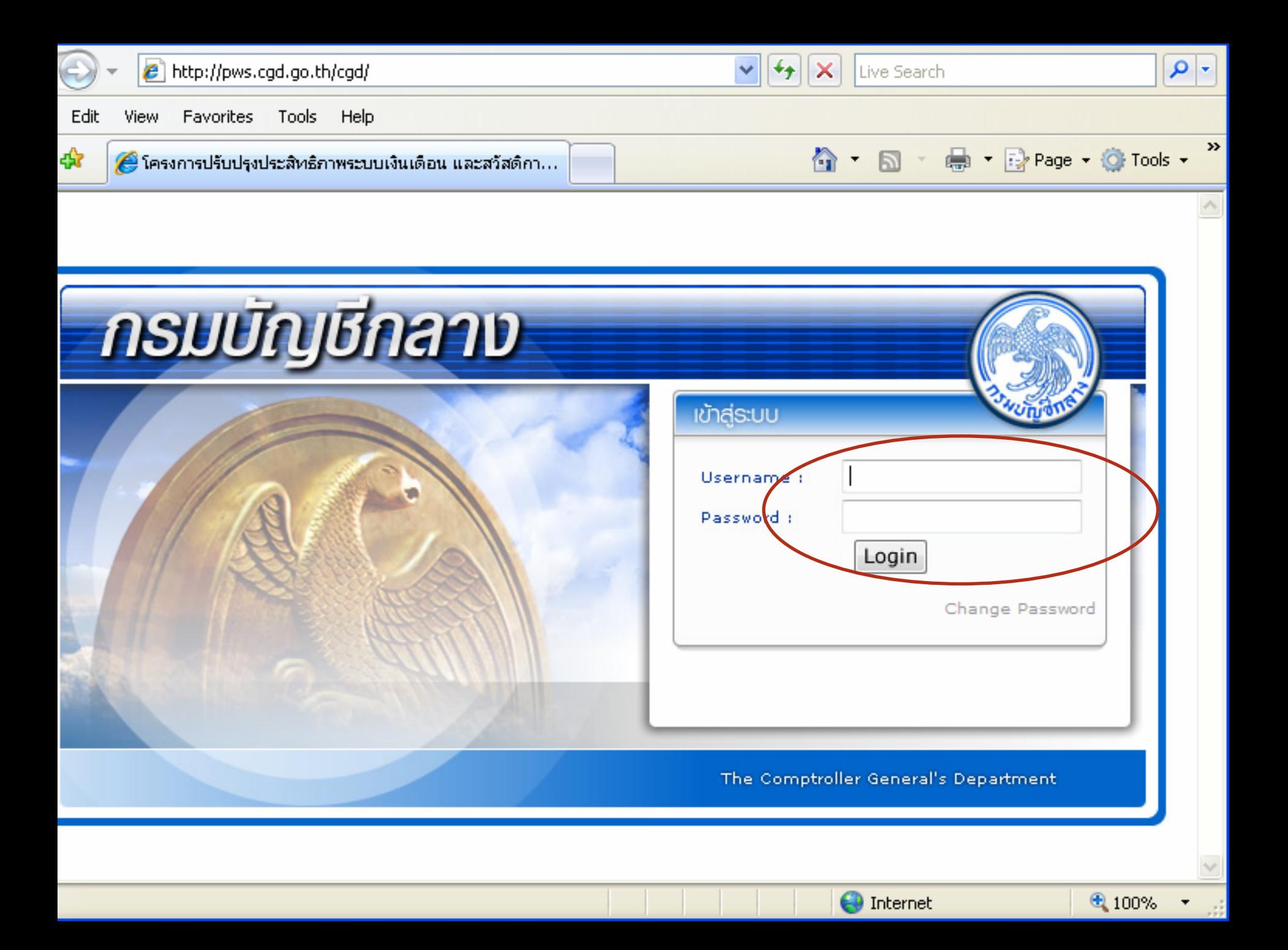

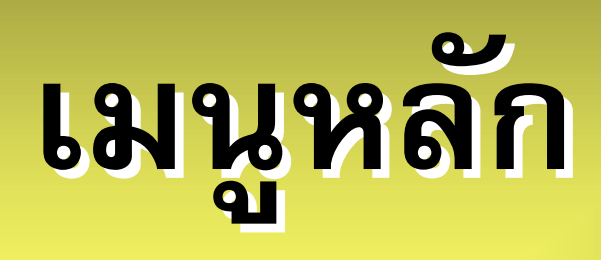

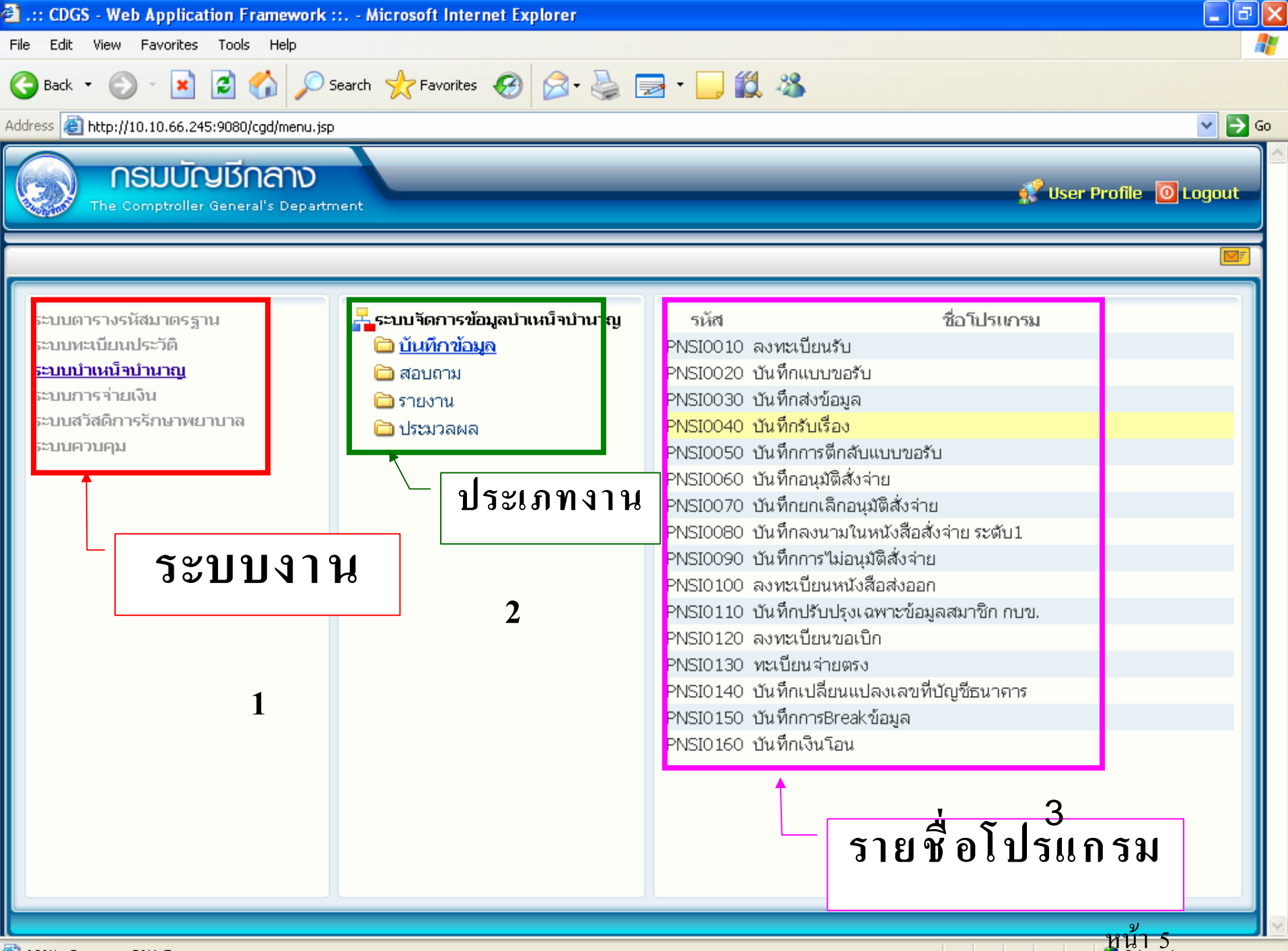

AJAX : Success, CALL Func...

### การบันทึกข้อมูล ส่วนราชการผู้ขอ

• <mark>ลงทะเบียนรับ</mark>

<u>โครงการปรับปรุงประสิทธิภาพระบบเงินเคือน และสวัสดิการของกรมบัญชีกลาง - Windows Internet Explorer</u>

http://pws.cgd.go.th/cgd/cgd/pns/PreparePNSI0010Action.do?programID=PNSI0010

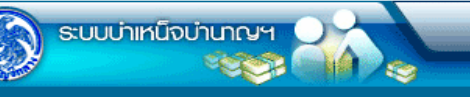

NSI0010 : ลงทะเบียนรับ

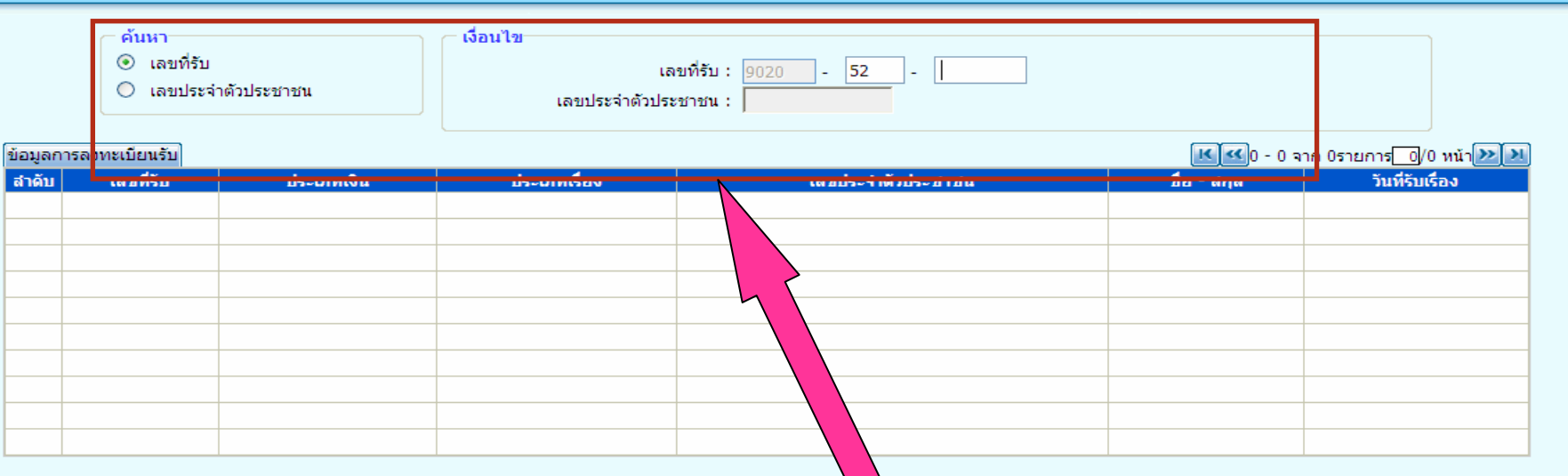

กรณีเป็นข้อมูลเคิม

后  $\Box$ 

aan

เพิ่มข้อมูล

ดันหา

**O** Internet

● 100%

ยกเลิก

ยินดีต้อนรับคุณ administrator

...คืนหา....

The Comptroller General's Department

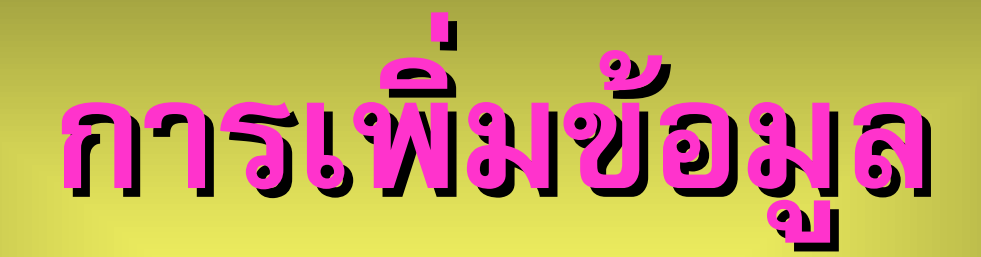

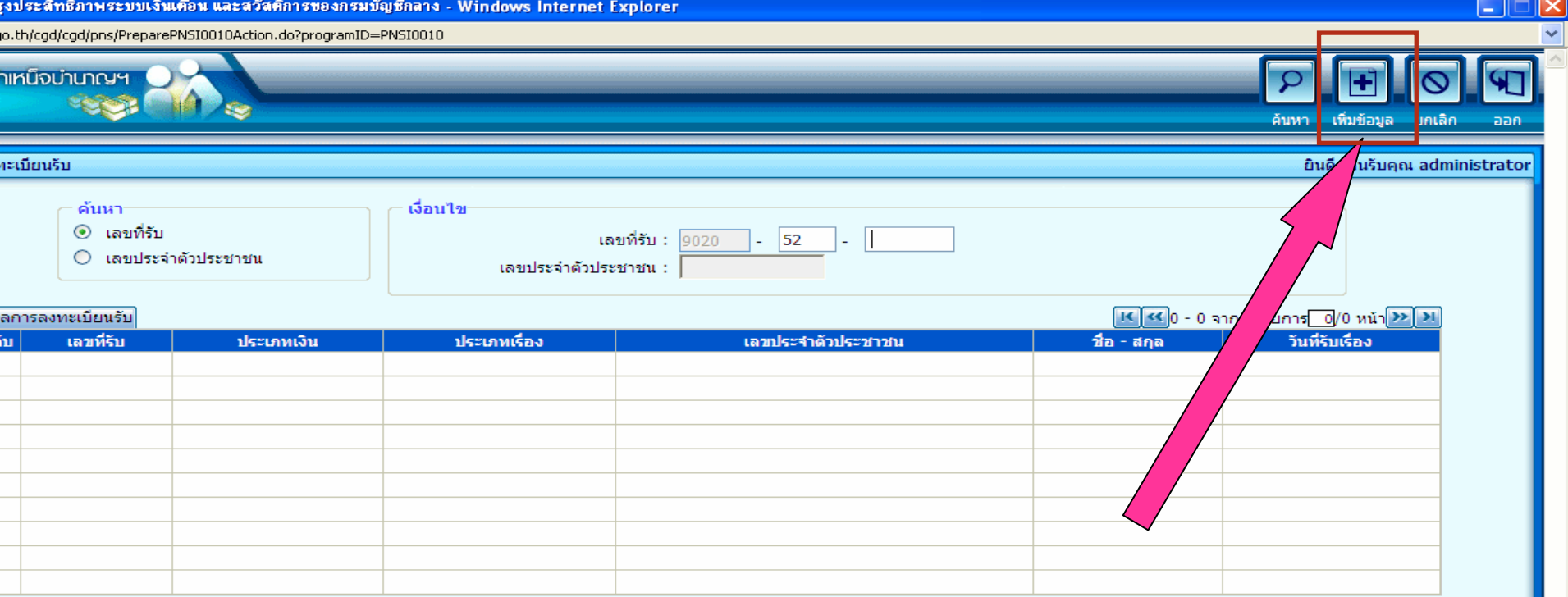

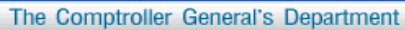

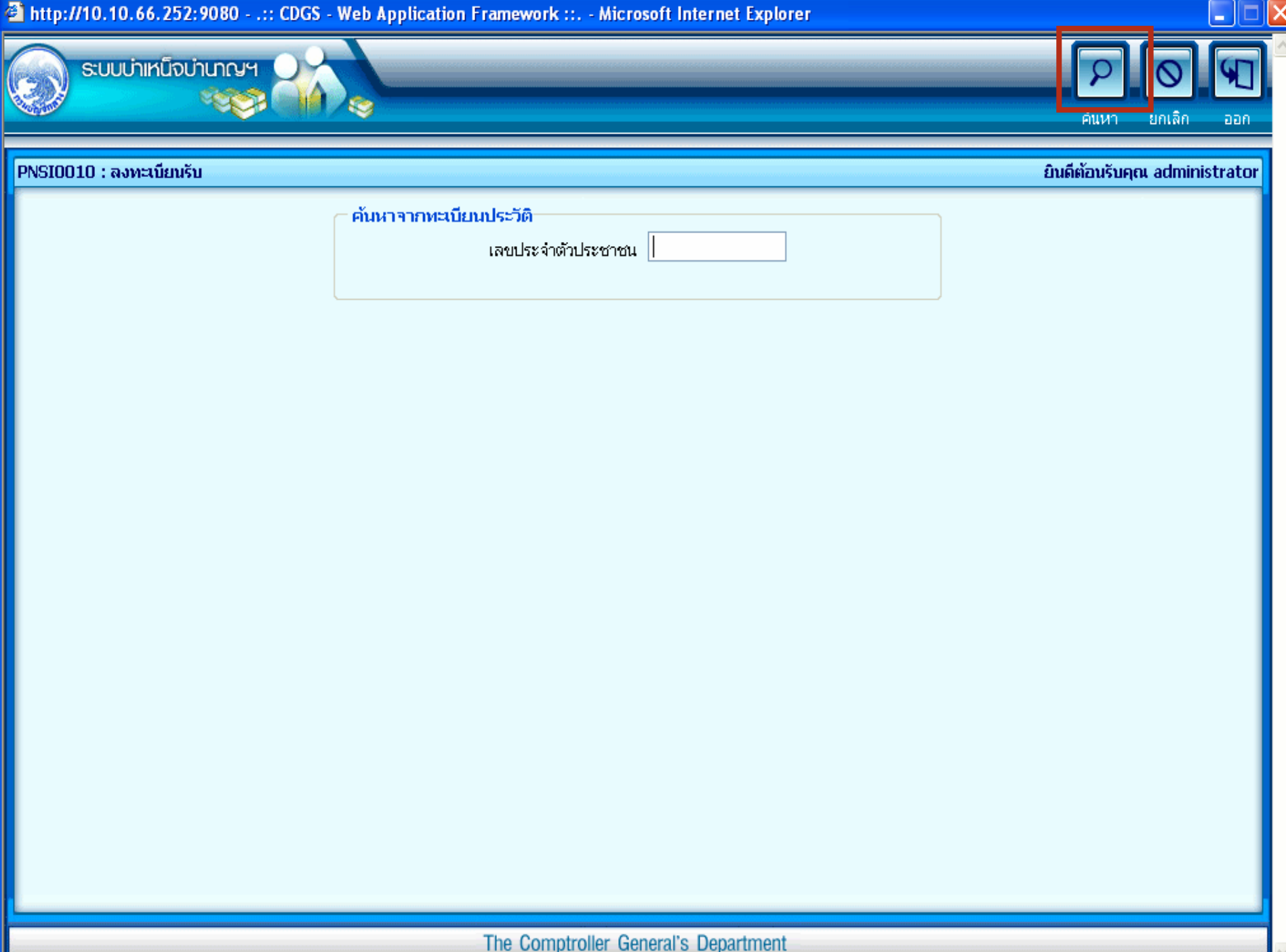

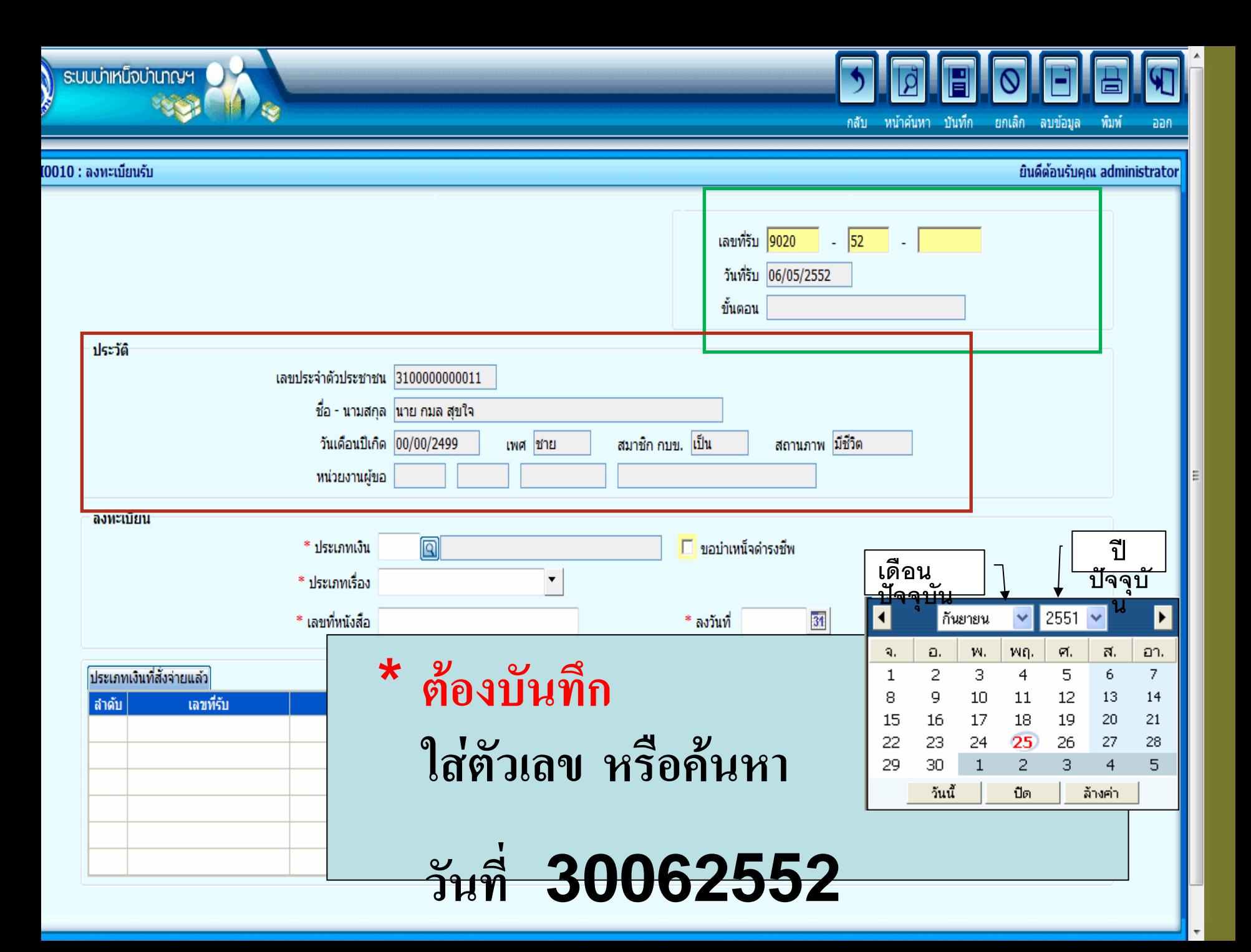

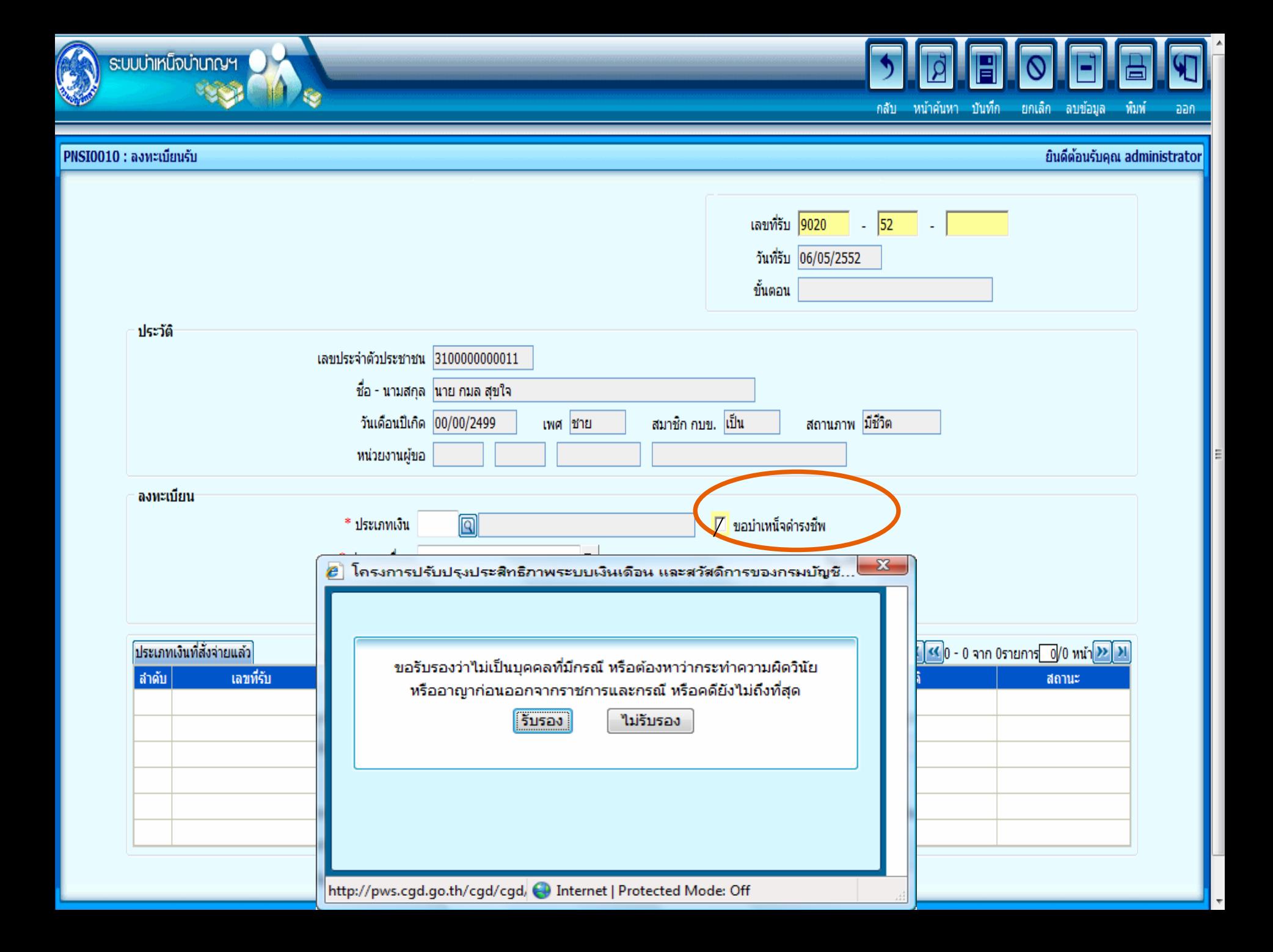

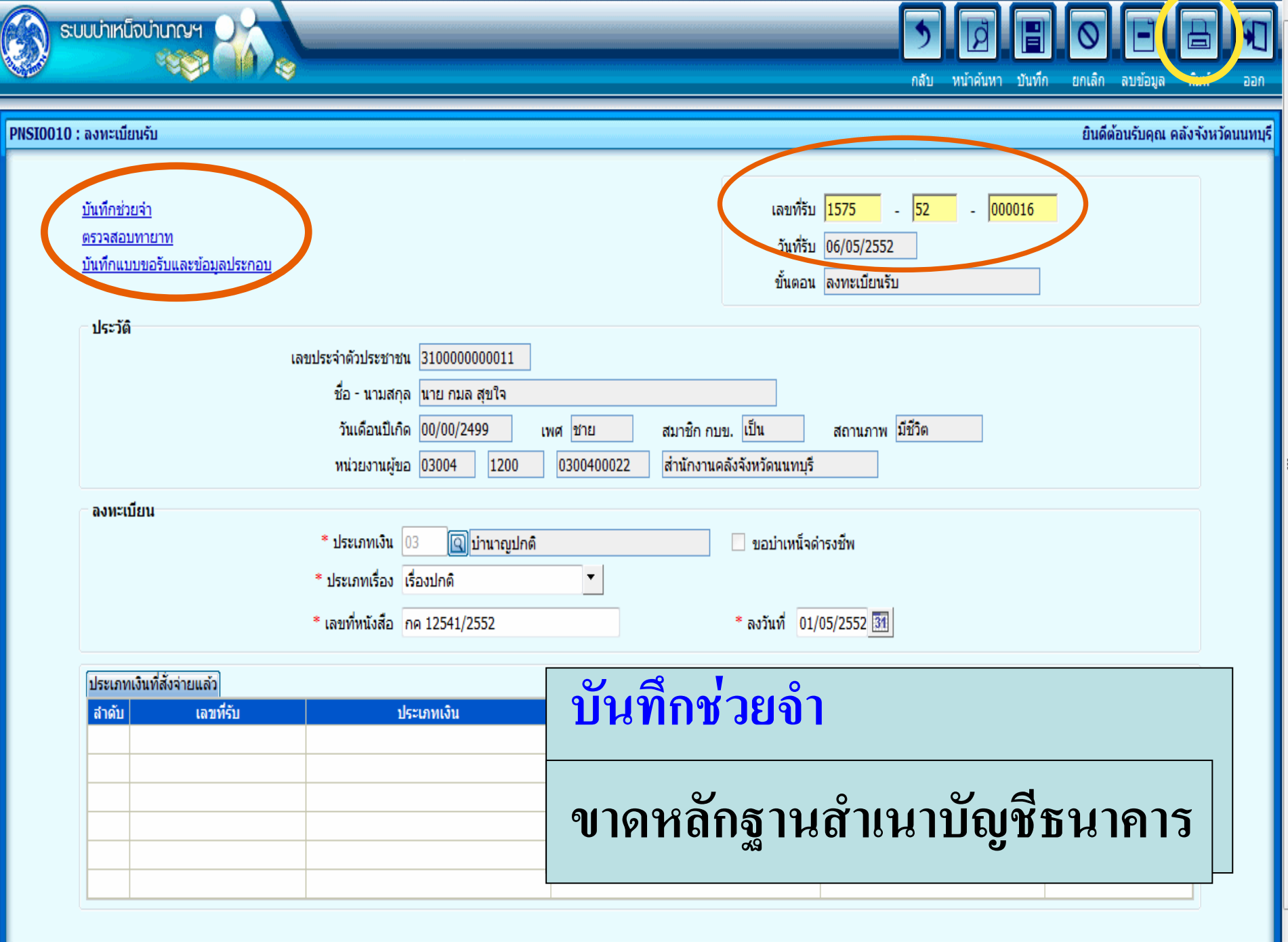

## **Slip ลงทะเบี ลงทะเบียนรับ**

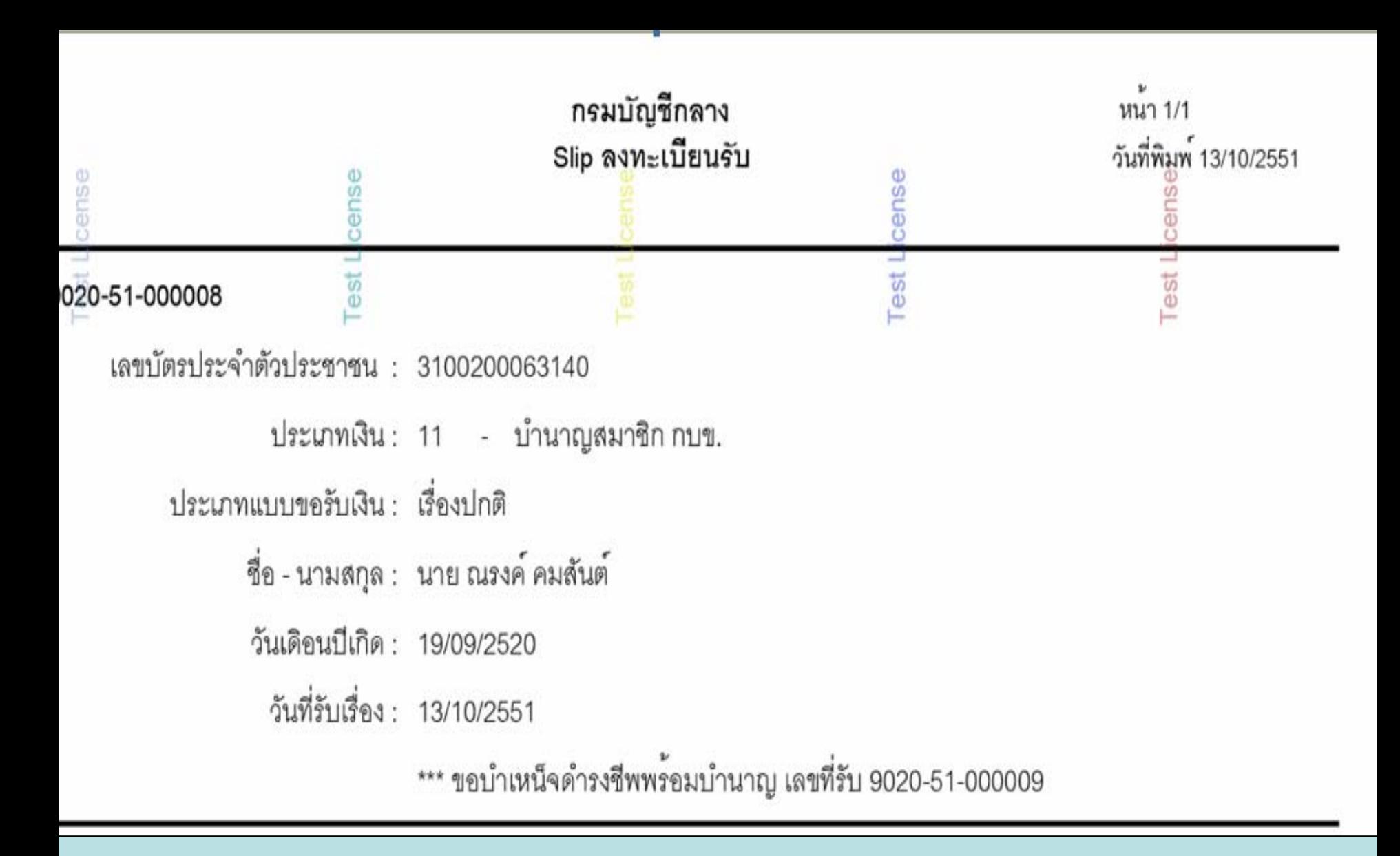

### ឡេ เดหลักฐานสำเนาบัญชีธนาคาร

**บันทึกแบบขอร ึกแบบขอรับ**

**และ**

### **ขอม ู ลประกอบ ู ลประกอบ**

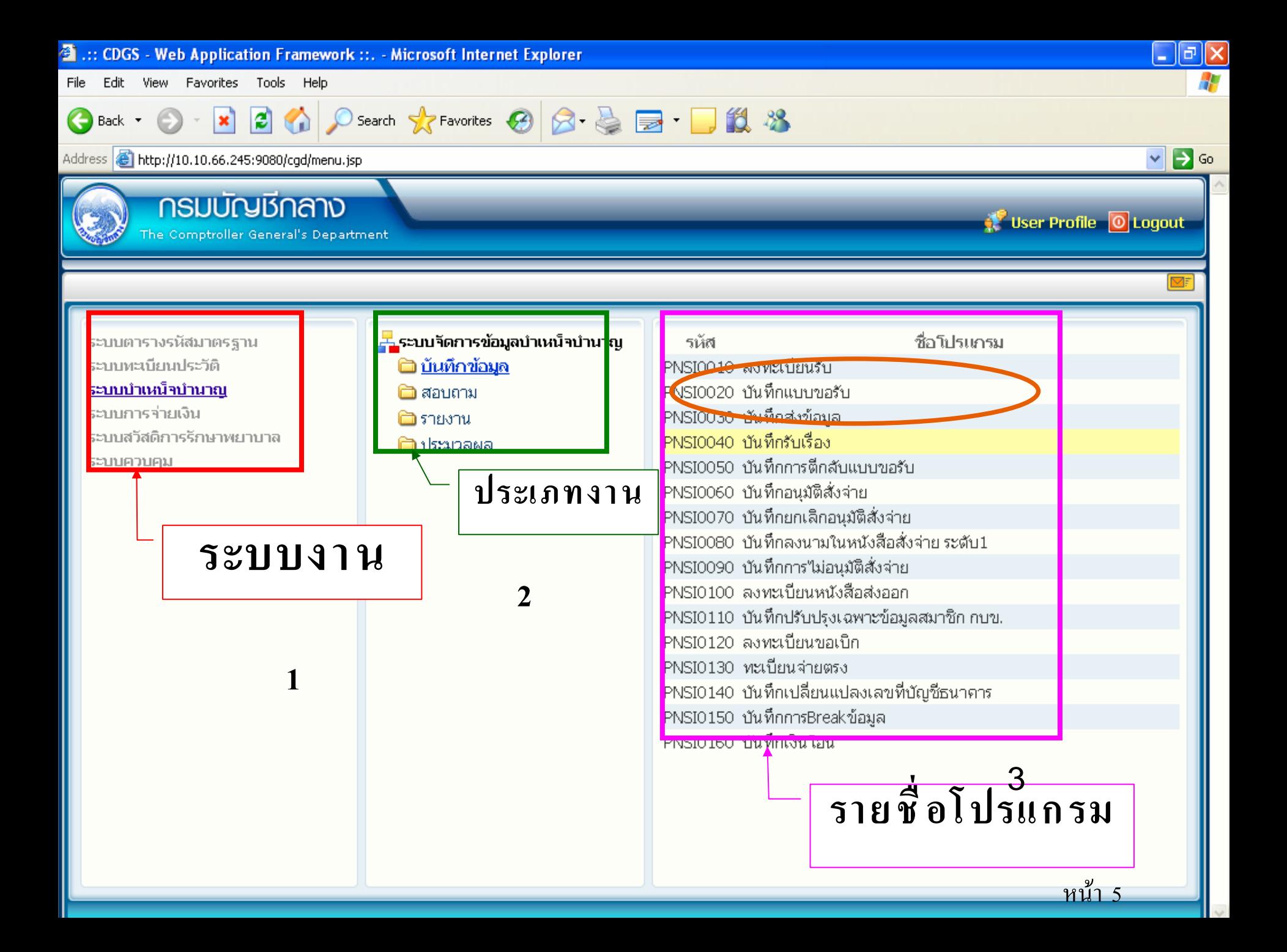
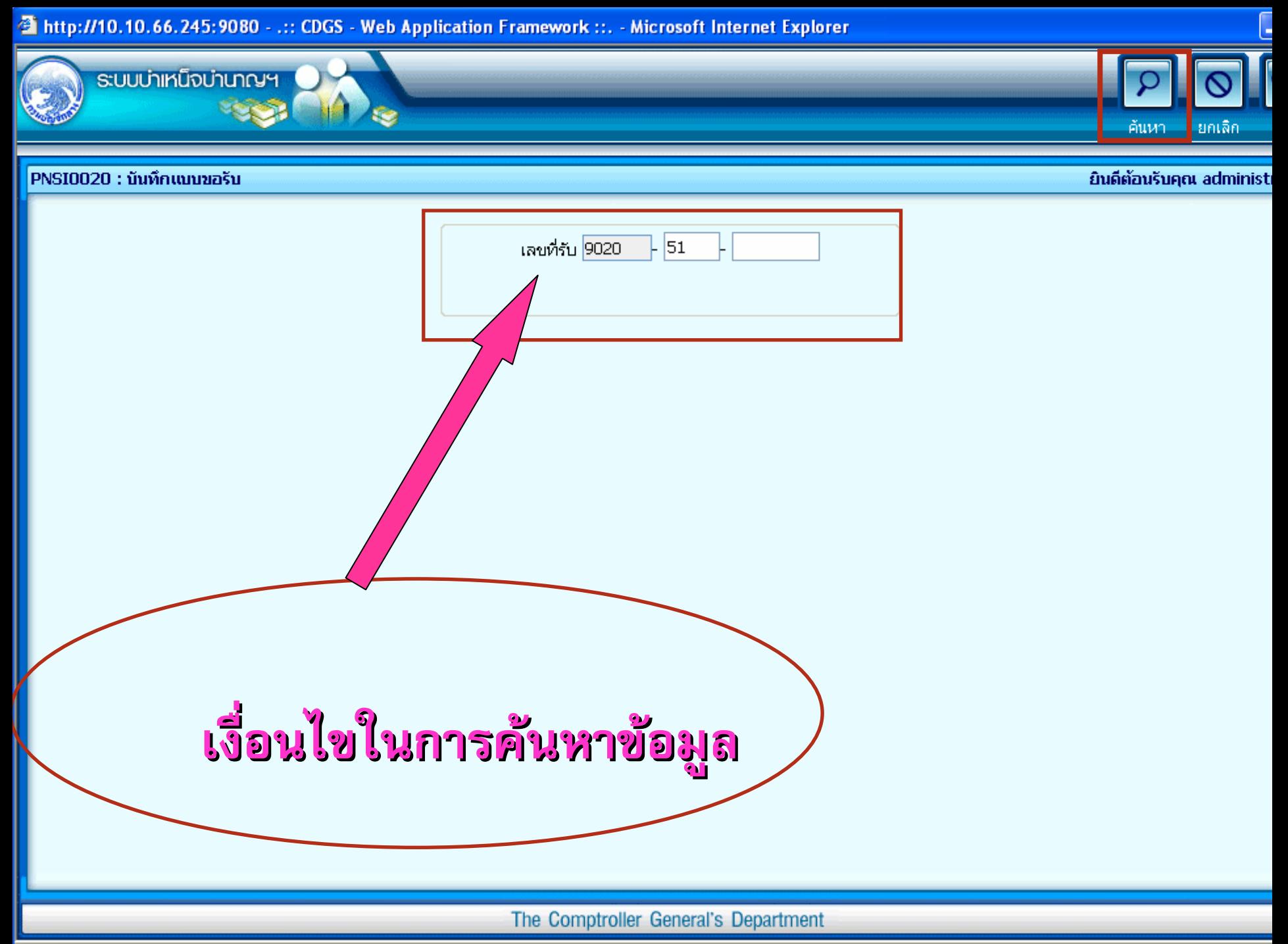

### **ประวัติ**

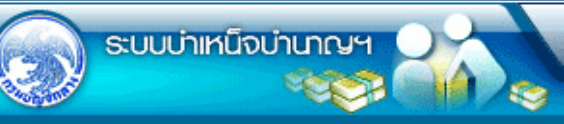

หน้าค้นหา เพิ่มข้อมูล - บันทึก

ออก

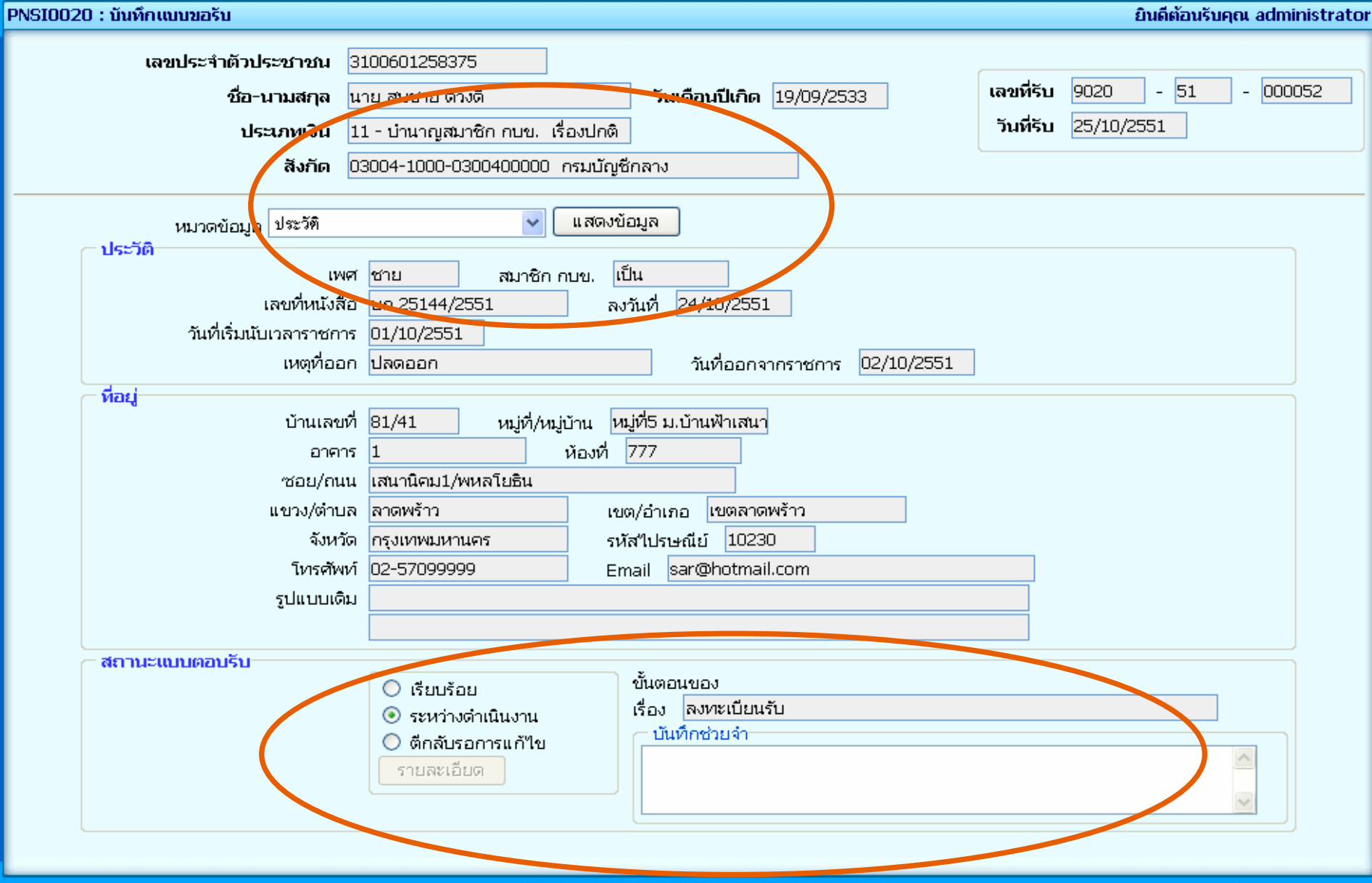

The Comptroller General's Department

### **แบบขอรับ**

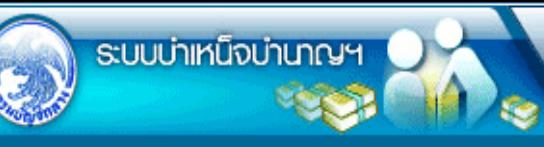

ึกสับ หน้าค้นหา เพิ่มข้อมูล บันทึก

H

□

Ħ

वै

♪

หมวด

ยกเล็ก ลบข้อมูล aan

 $\overline{\mathbf{G}}$ 

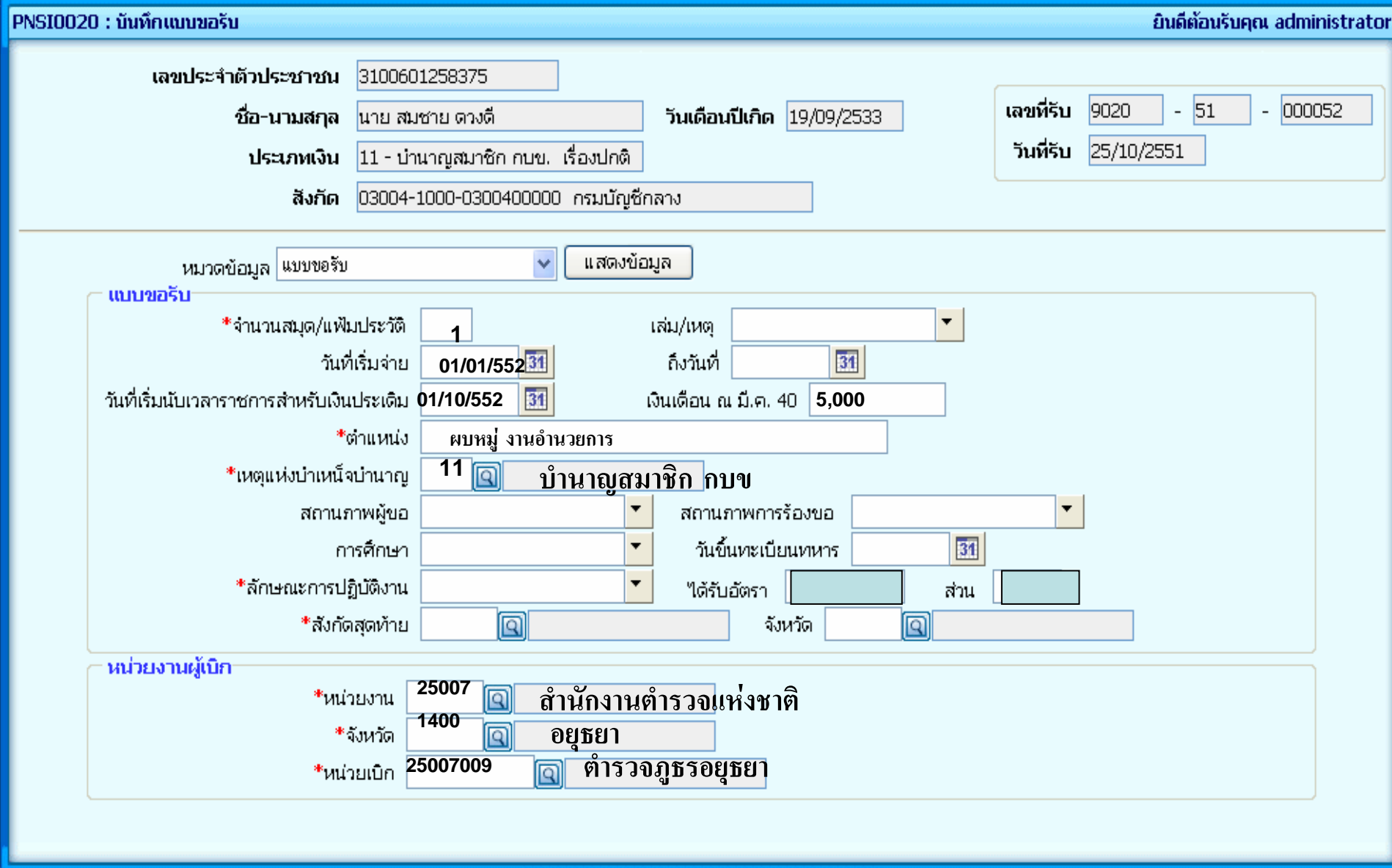

The Comptroller General's Department

### สัญญาคำประกัน

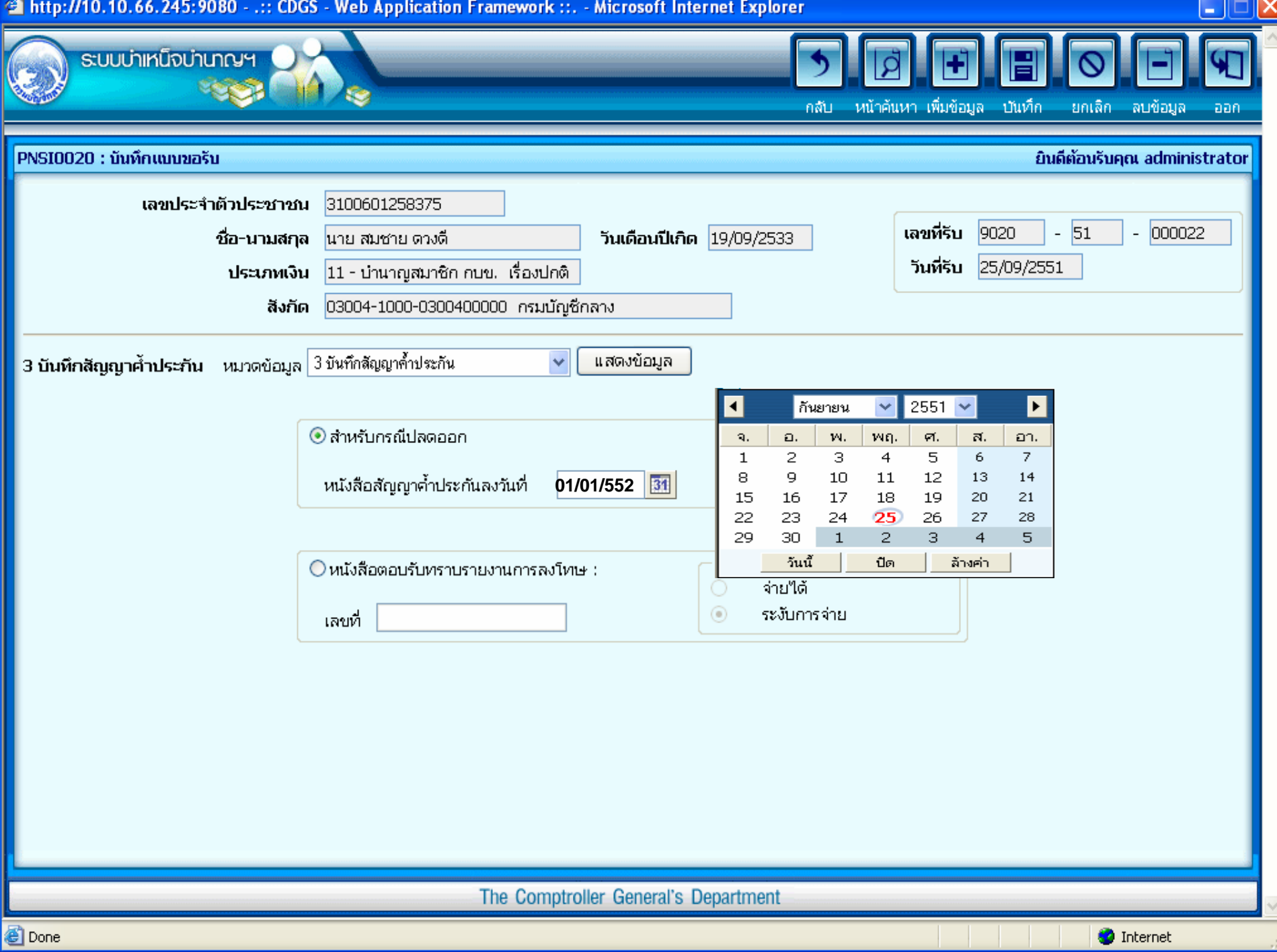

### **บัญชีธนาคาร ีธนาคาร**

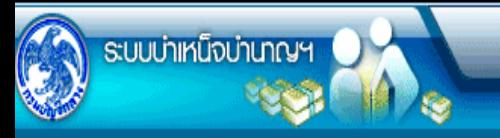

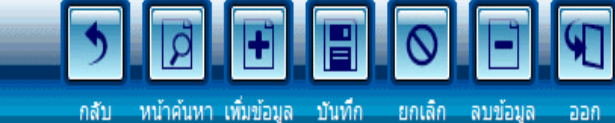

<sup>4</sup> : บัญชีธนาคาร

ยินดีต้อนรับคุณ คลังจังหวัดนนทบุรี PNSI0020 : บันทึกแบบขอรับ เลขประจำตัวประชาชน 3100000000011 เลขที่รับ 1575  $-$  52  $- 000016$ ชื่อ-นามสกุล ้นาย กมล สขใจ วันเดือนปีเกิด 00/00/2499 วันที่รับ 06/05/2552 ประเภทเงิน 03 - บ่านาญปกติ เรื่องปกติ สังกัด 03004-1200-0300400022 สำนักงานคลังจังหวัดนนทบรี แสดงข้อมูล ้ หมวดข้อมูล <mark>-บัญชีธนา</mark>คาร e  $\cdot$ **006** \* ธนาคาร **กร ุ งไทย 0034 ประดิพัทธิ์ 13** สาขา ประเภท ออมทรัพย์/ สะสมทรัพย์/ กระแสรายวัน \*ห้ามใช้เลขที่บัญชีประเภทเงินฝากประจำ เลขที่บัญชีธนาคาร **0341117345**ใช้บัญชีธนาคารของกรมบังคับคดี  $\Box$ 

หมวด

### อีตราเงินเดือน

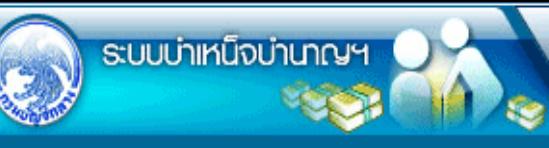

้หน้าค้นหา เพิ่มข้อมูล <mark>:</mark> บันทึก กลับ

ยกเลิก ลบข้อมูล aan.

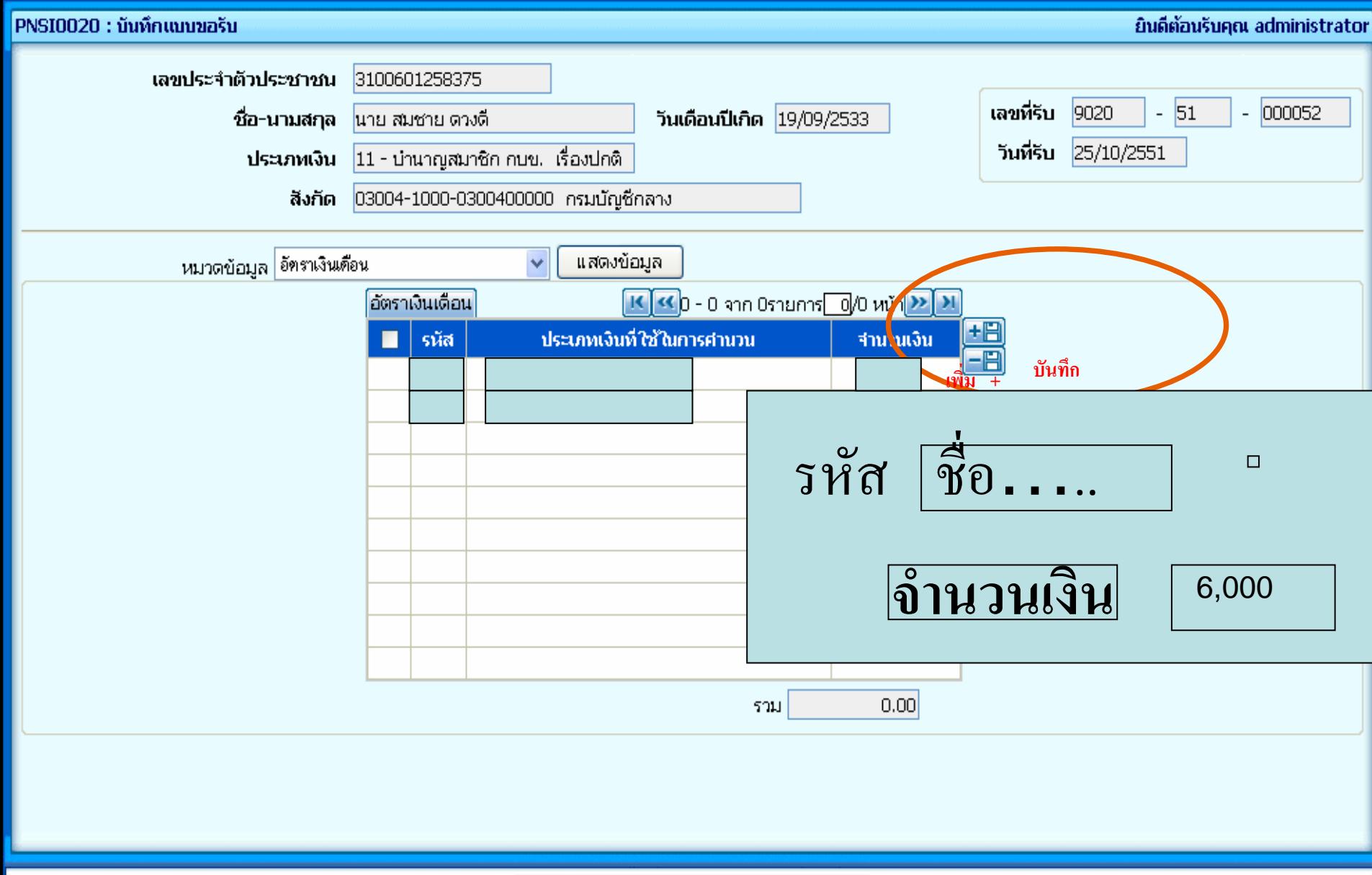

The Comptroller General's Department

### 6.8813020316

## **เงินเดือนเฉลีย60 เดือน**

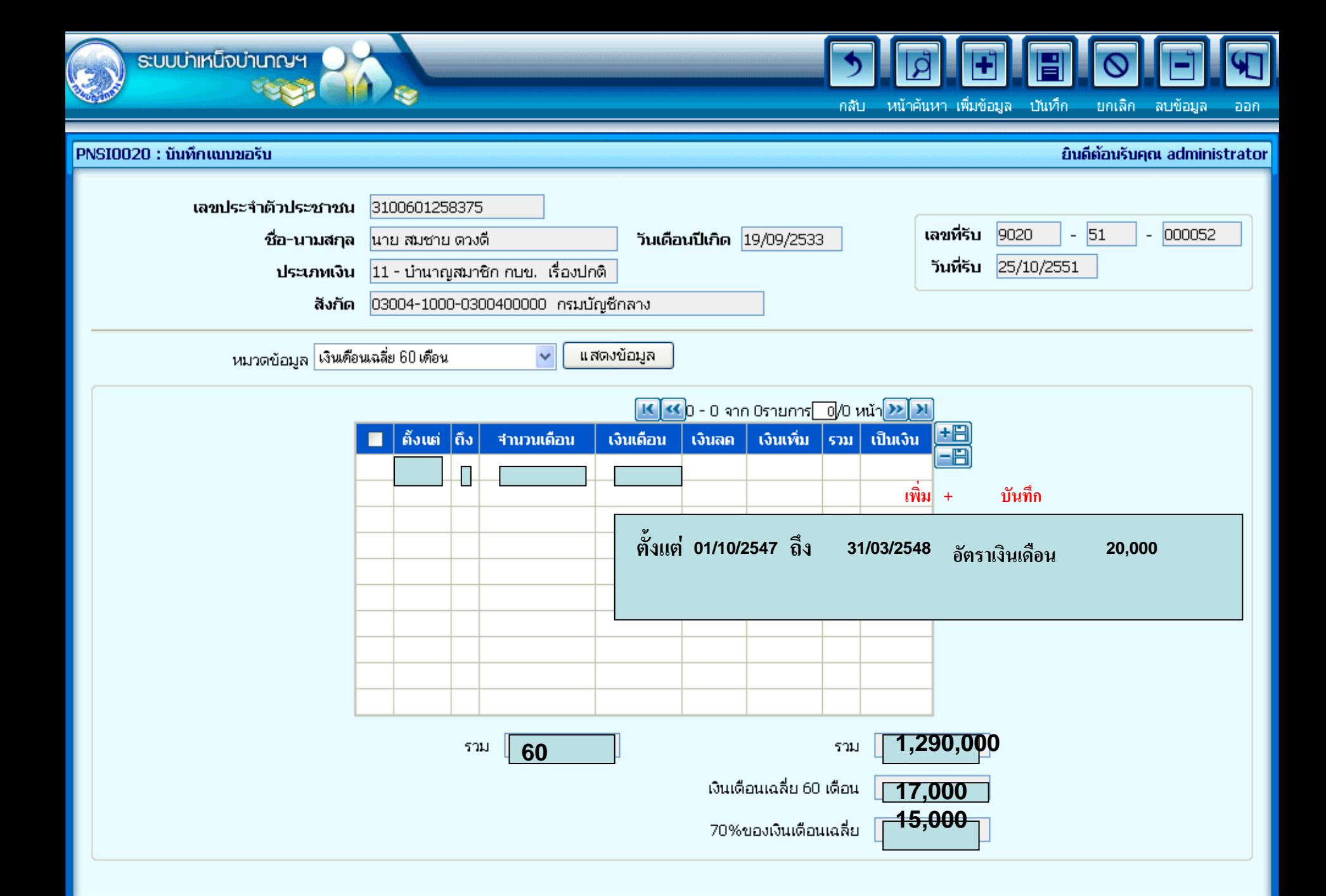

The Comptroller Ceneral's Department

#### **เวลาราชการ เวลาราชการ**

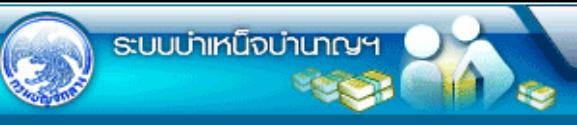

 $\overline{\mathcal{A}}$ E  $\left| \cdot \right|$  $\circ$ ♪ ึกลับ หน้าค้นหา เพิ่มข้อมูล บันทึก

้ยกเล็ก ลบข้อมูล aan i

ت

 $\mathbf{E}$ 

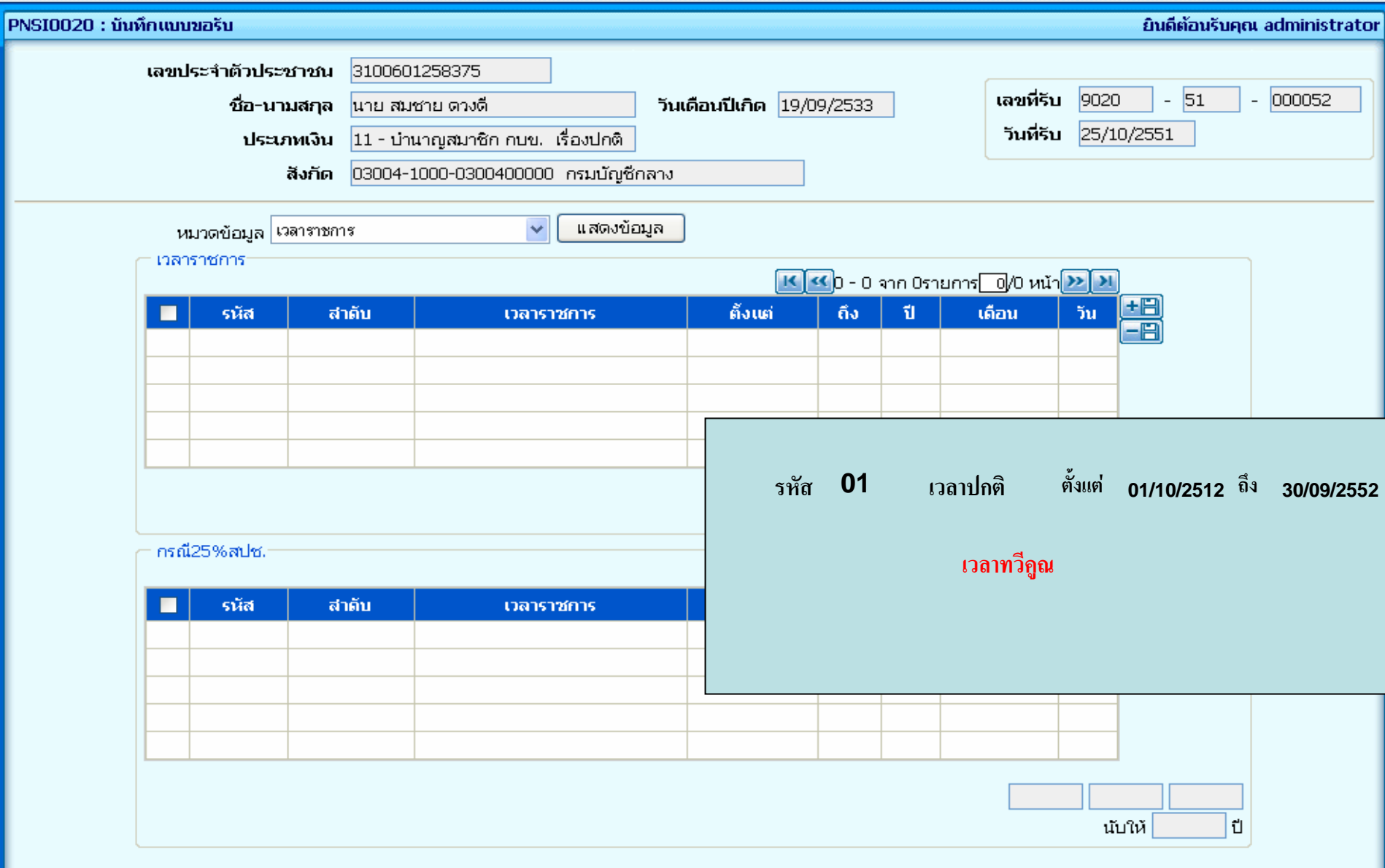

# **ผูมีสิ ผูมีสิทธิรับเงิน**

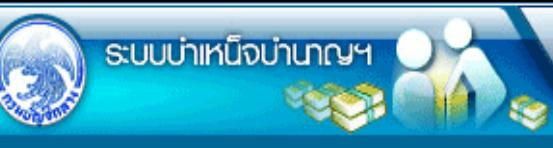

ึกสับ หน้าค้นหา เพิ่มข้อมูล บันทึก ียกเลิก ลบข้อมูล

H

♪

aan

 $\overline{\mathbf{G}}$ 

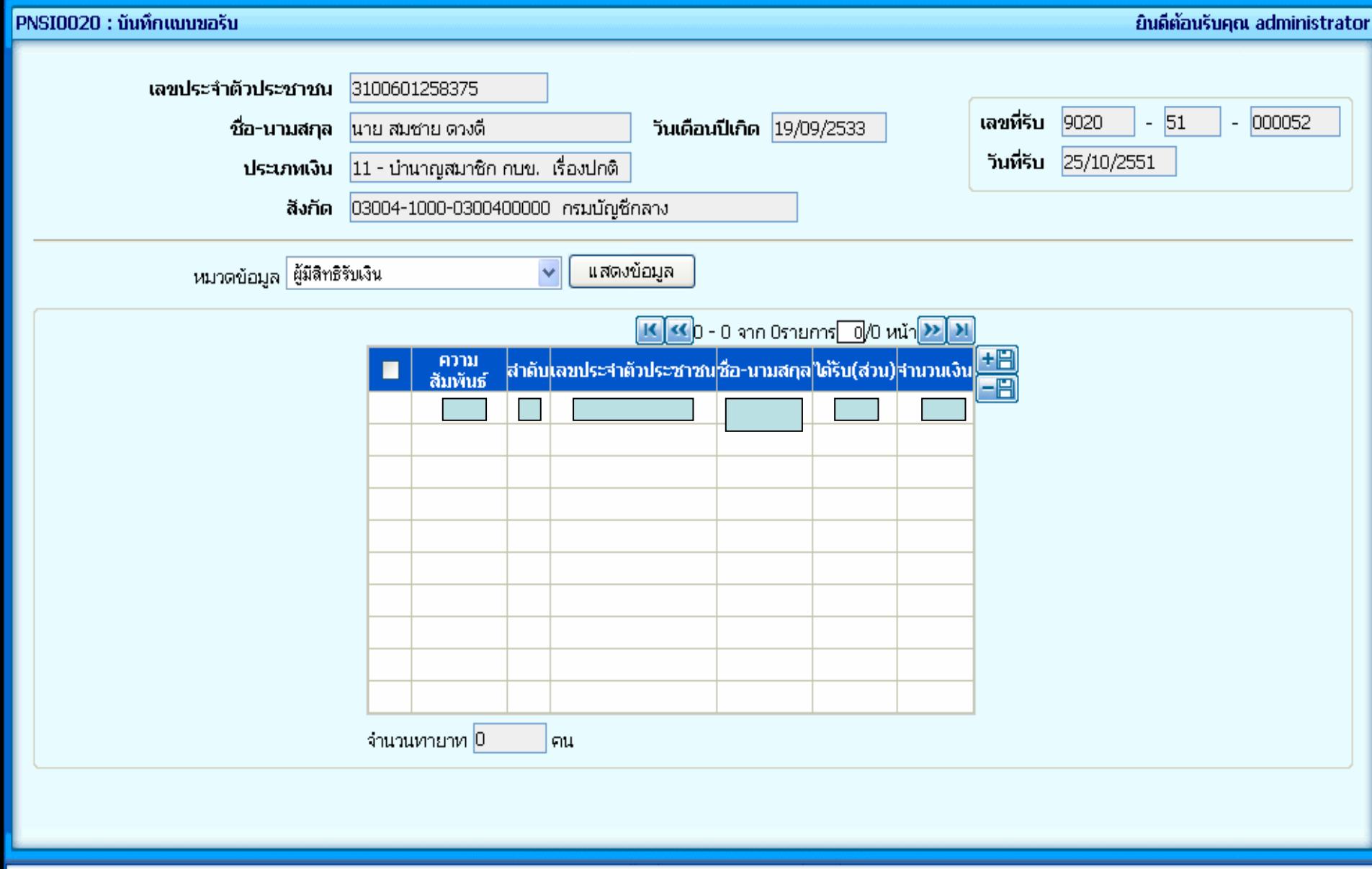

<u> หมวดเหมือน</u>

### อีตราเงินทำขวญ

### **10250195737**

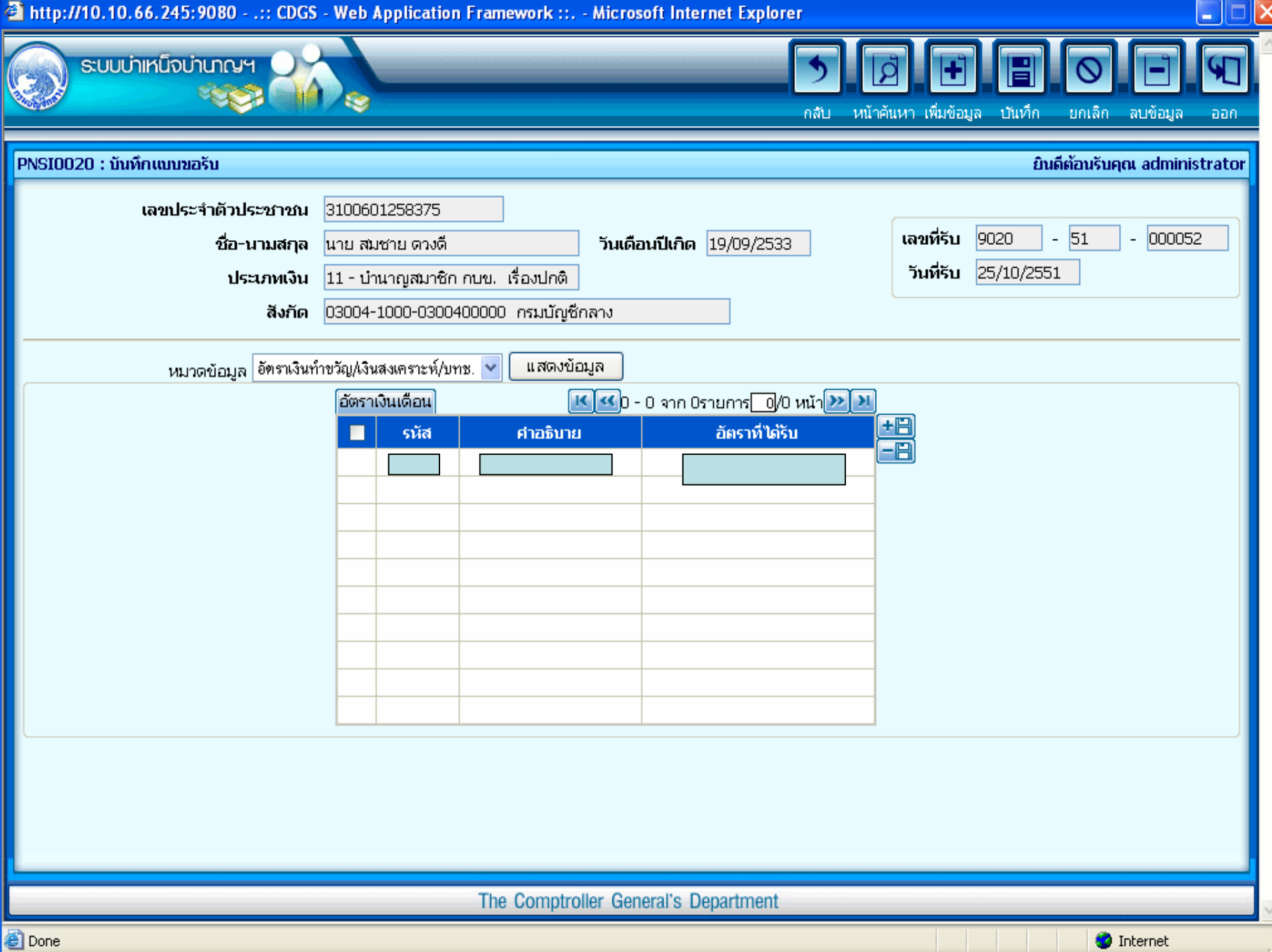

### **คาลดหยอน**

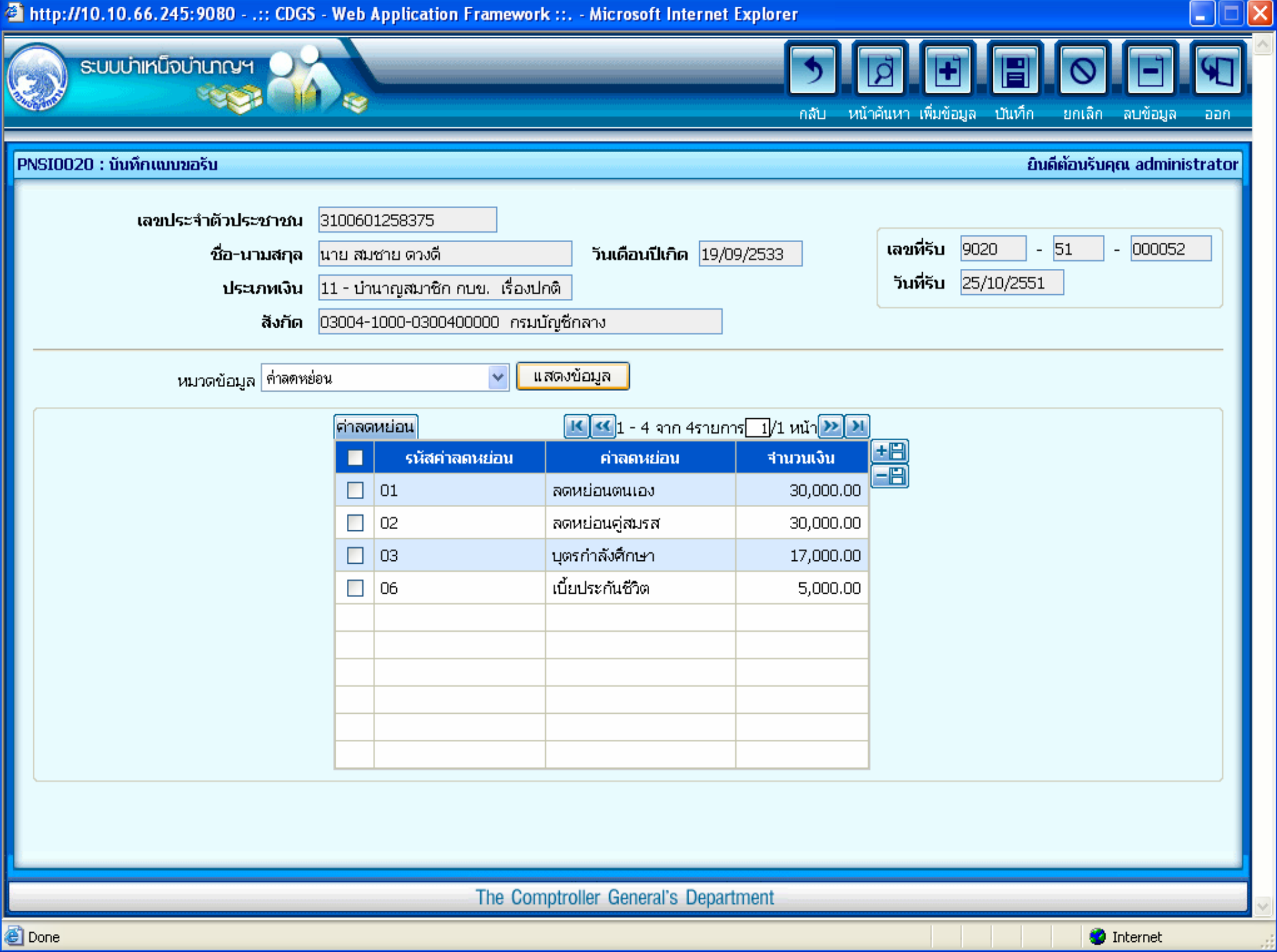

**Done** 

#### **หมายเหต หมายเหต ุ ใบแนบ ุ ใบแนบ**

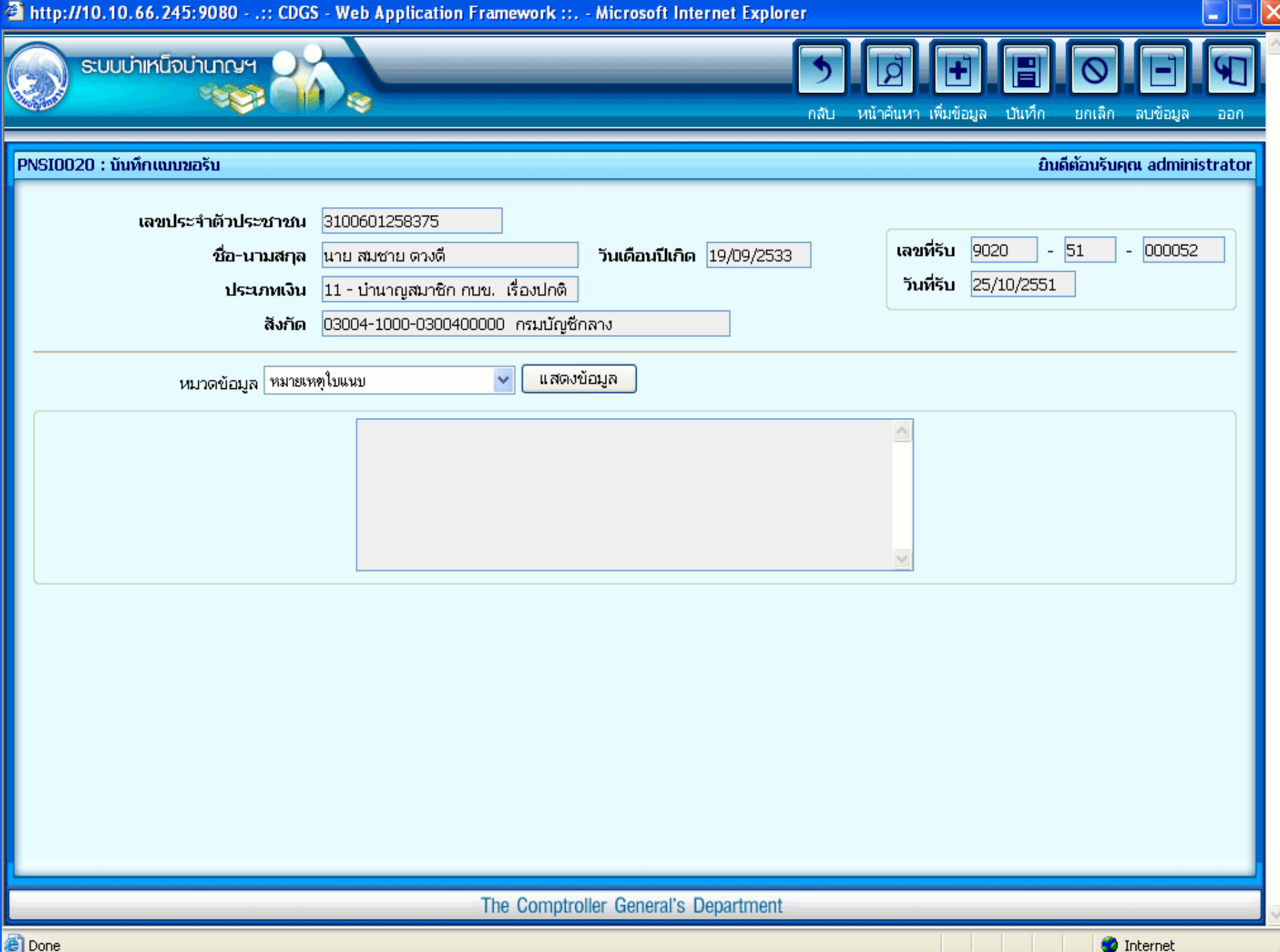

#### **เอกสารแนบ เอกสารแนบ**

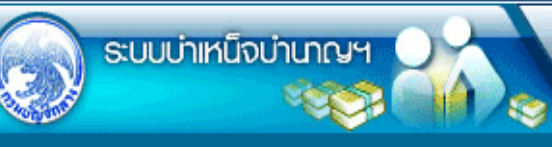

H ♪ H ึกสับ หน้าค้นหา เพิ่มข้อมูล บันทึก ียกเลิก ลบข้อมูล

aan-

 $\overline{\mathbf{F}}$ 

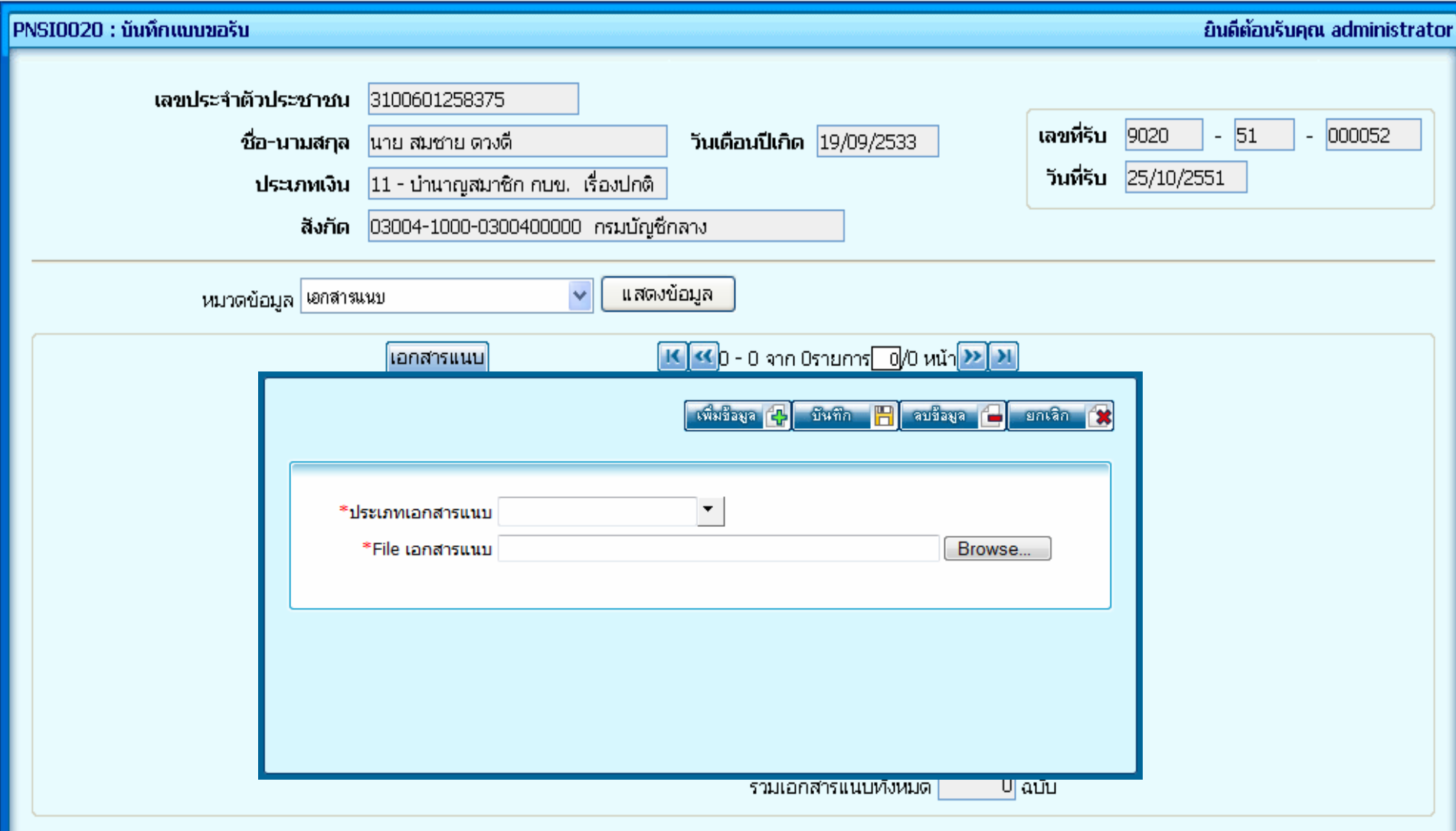

The Comptroller General's Department

#### **ANUS SUSTE**

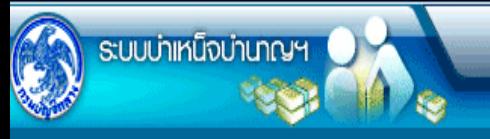

 $\mathcal{L}$  $\overline{\mathcal{P}}$ IEI E F  $\mathbb{R}$  $\circledcirc$ ึกลับ หน้าค้นหา—เพิ่มข้อมูล บันทึก – ยกเล็ก - ลบข้อมูล aan

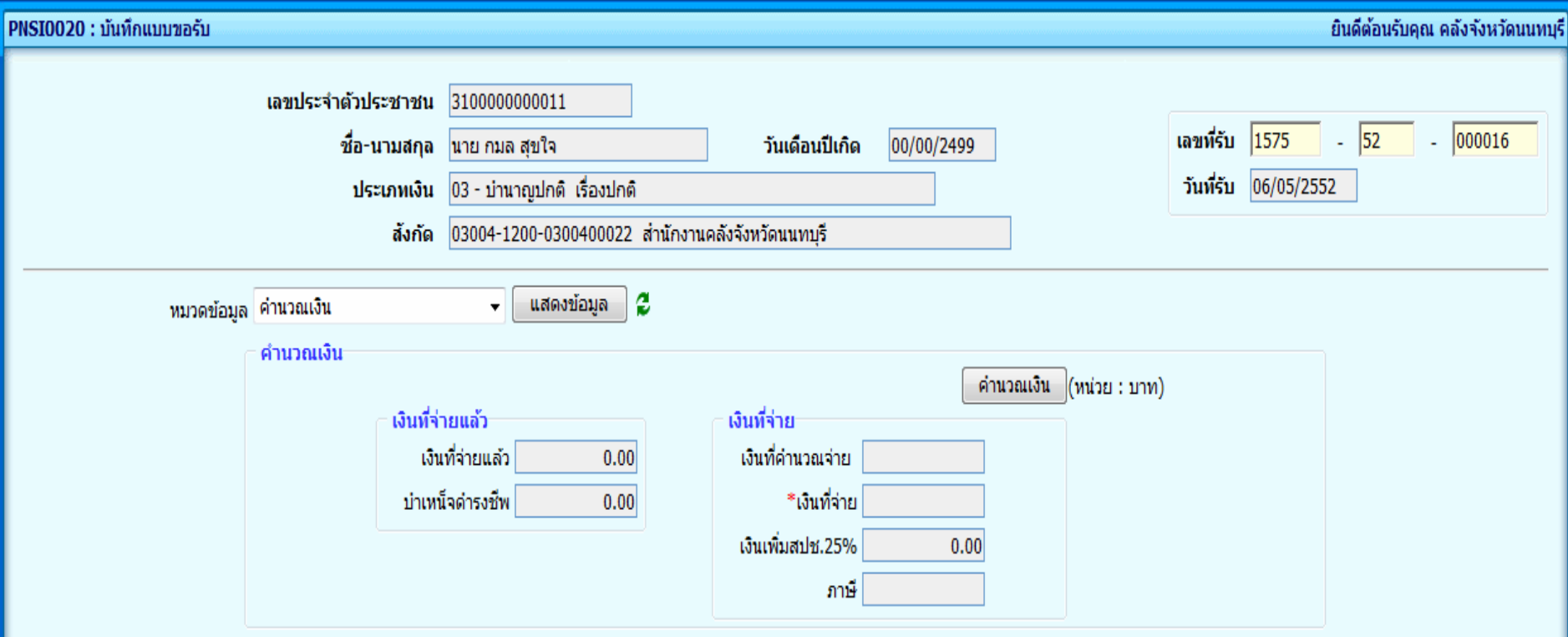

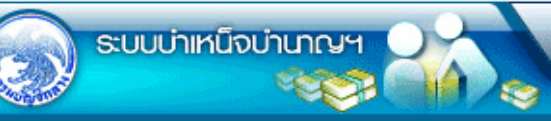

กลับ ิ หน้าค้นหา เพิ่มข้อมูล <mark>∖นันทึก ยกเลิก ล⊔ข้อมูล พิมพ์</mark>

<u>वि</u>

E

Ø

ยิบดีตัอบรับคณ administrator

昌

 $\sqrt{2}$ 

aan.

 $\overline{\phantom{a}}$ 

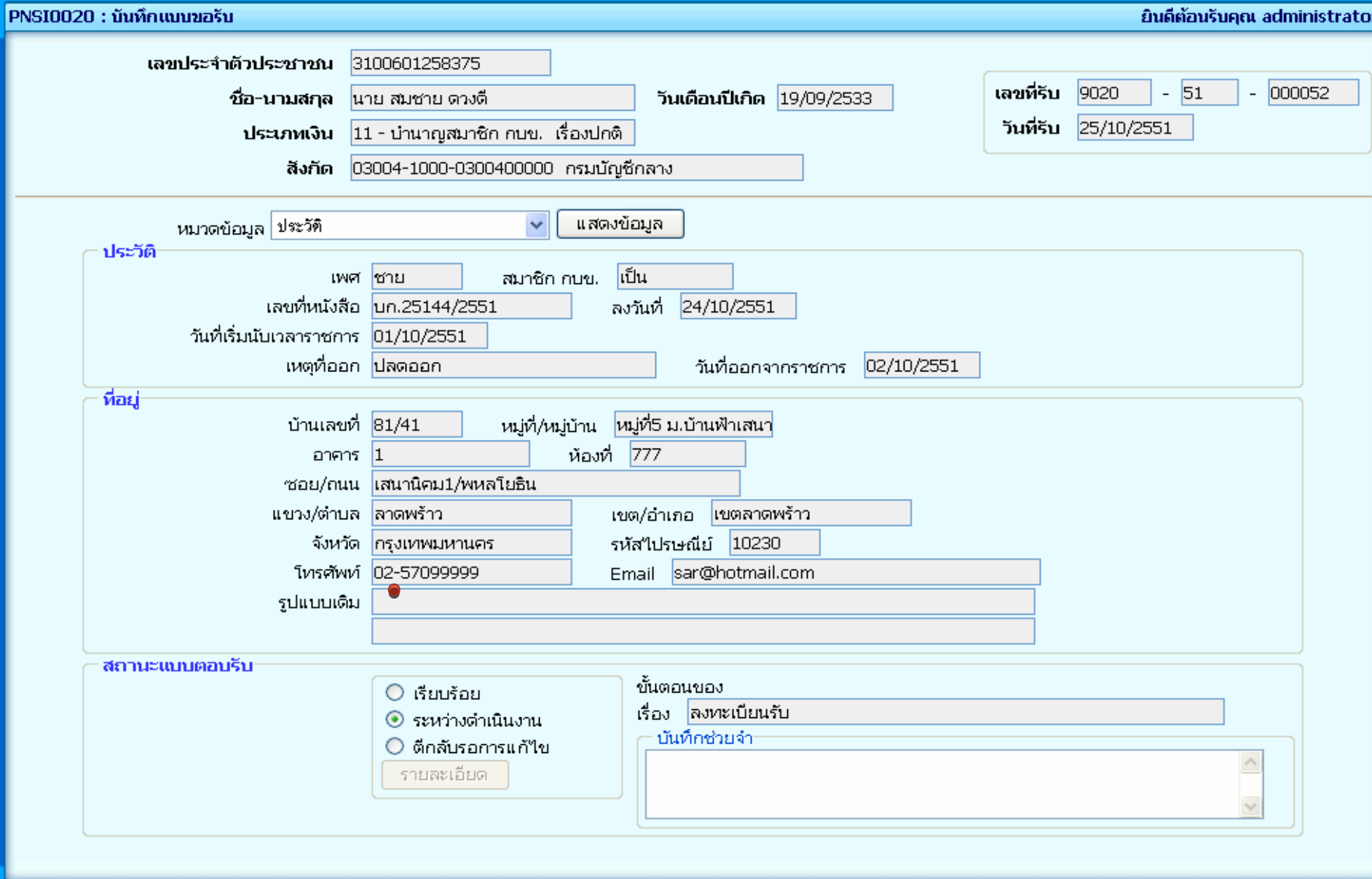

#### **รายงาน**

#### **รายละเอ รายละเอียดแบบขอร ยดแบบขอรับ**

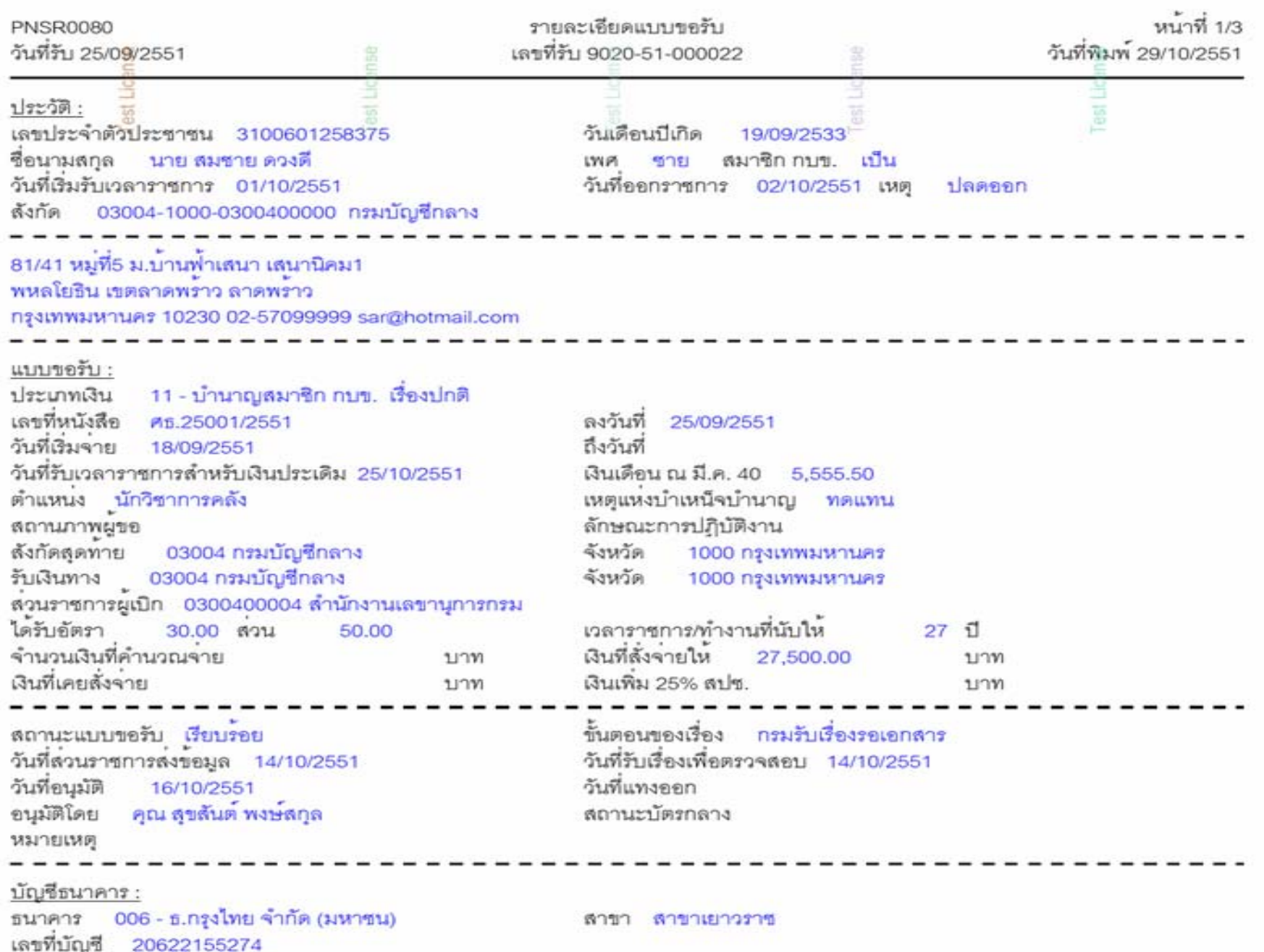

รายละเอียดแบบขอรับ

#### 519012

# แบบสรุปคำขอ

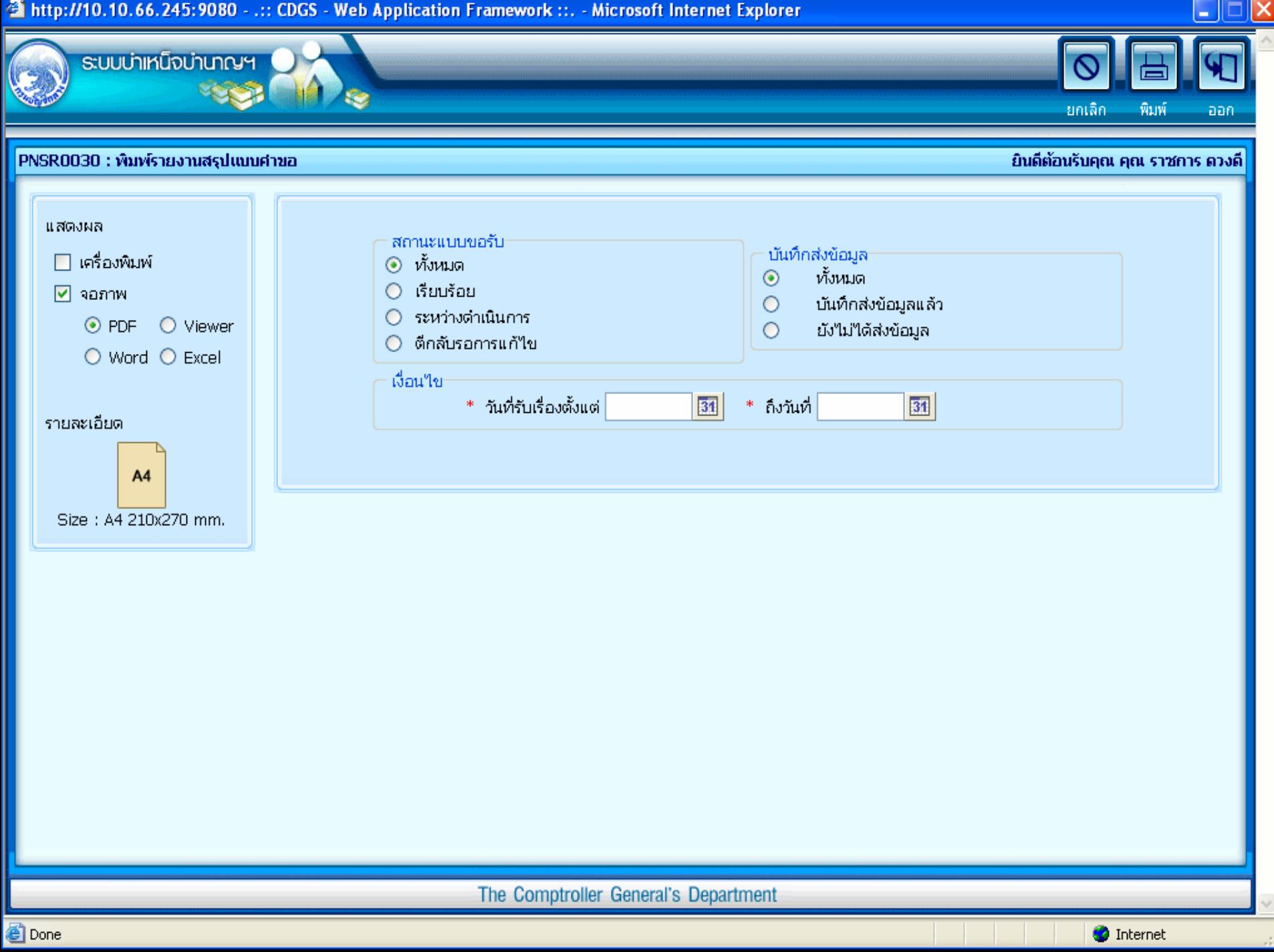

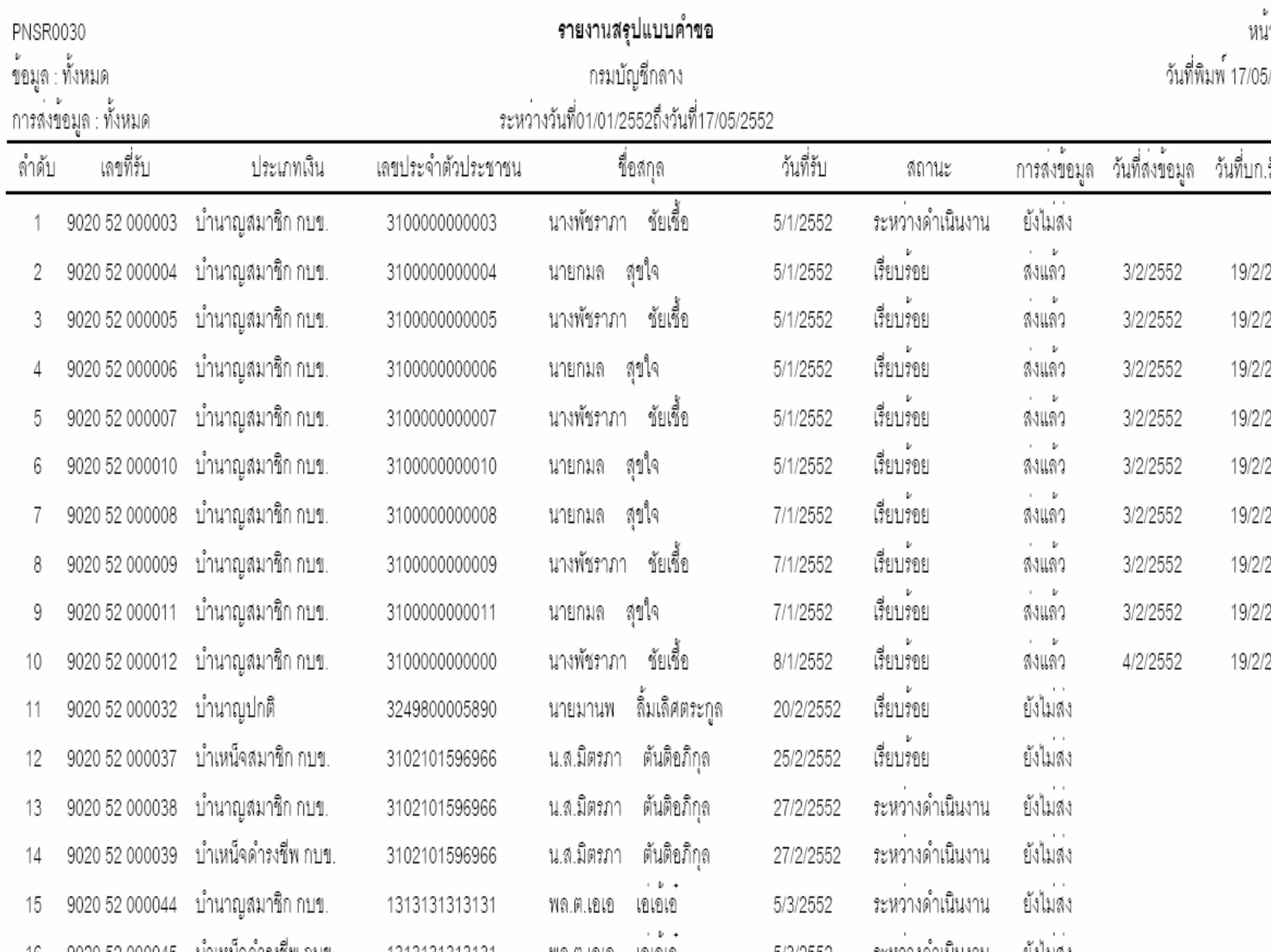

#### การบันทึกข้อมูล • บันทึกส่งข้อมูล

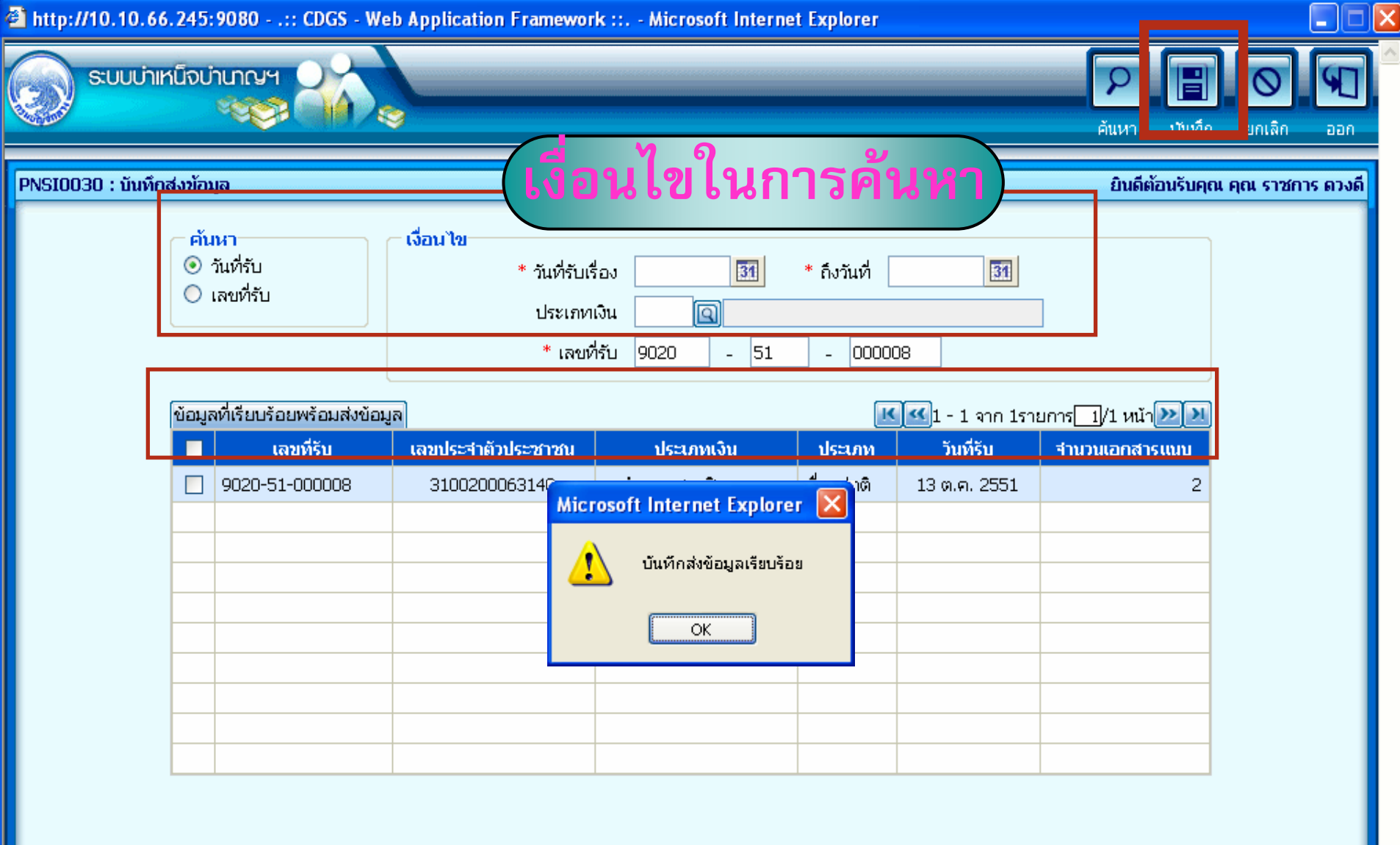

บันทึกสงขอมูล

#### ้<br><u>สำนังกงานคลังเขต</u>

#### **บันทึกรับเรื่อง**
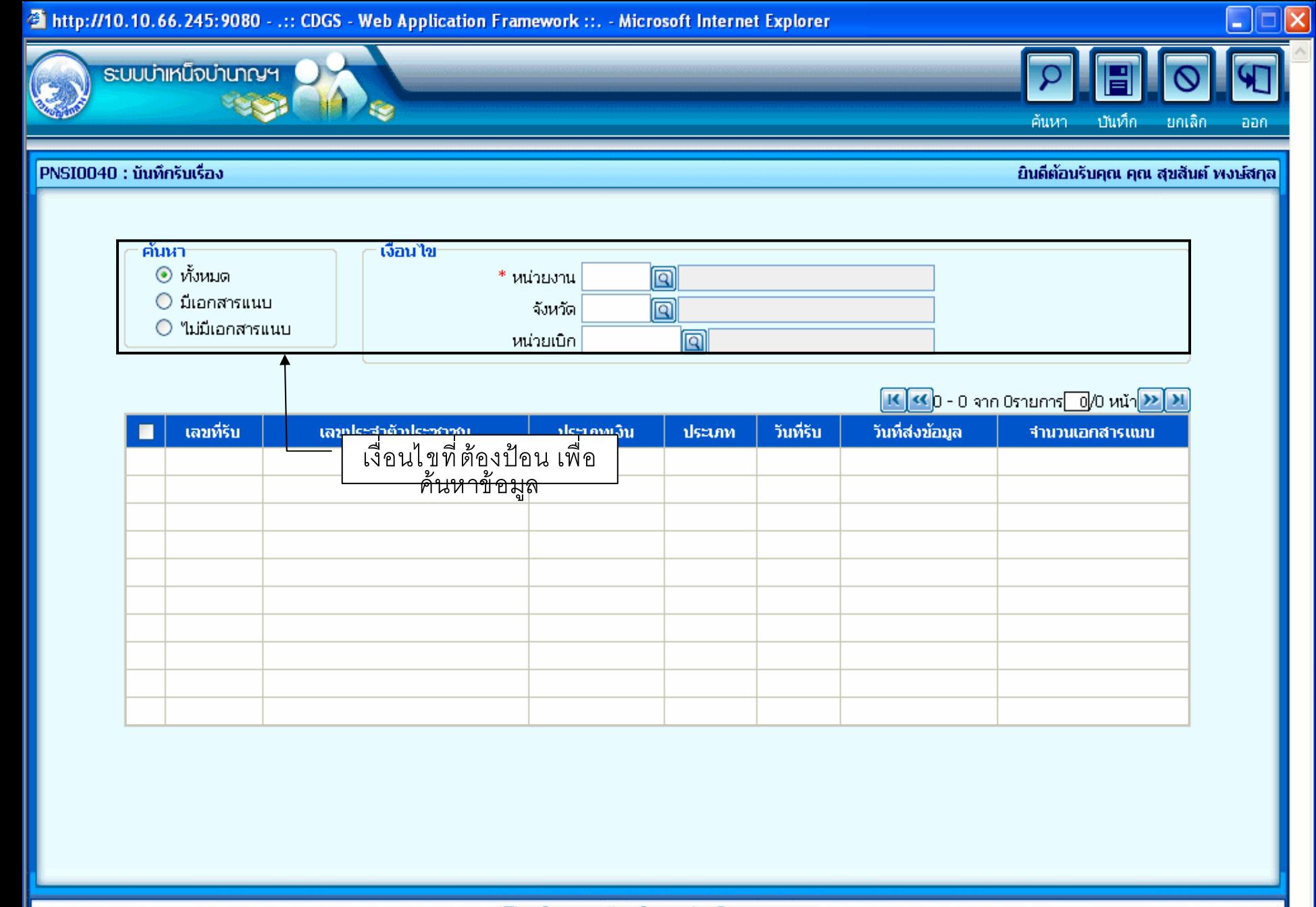

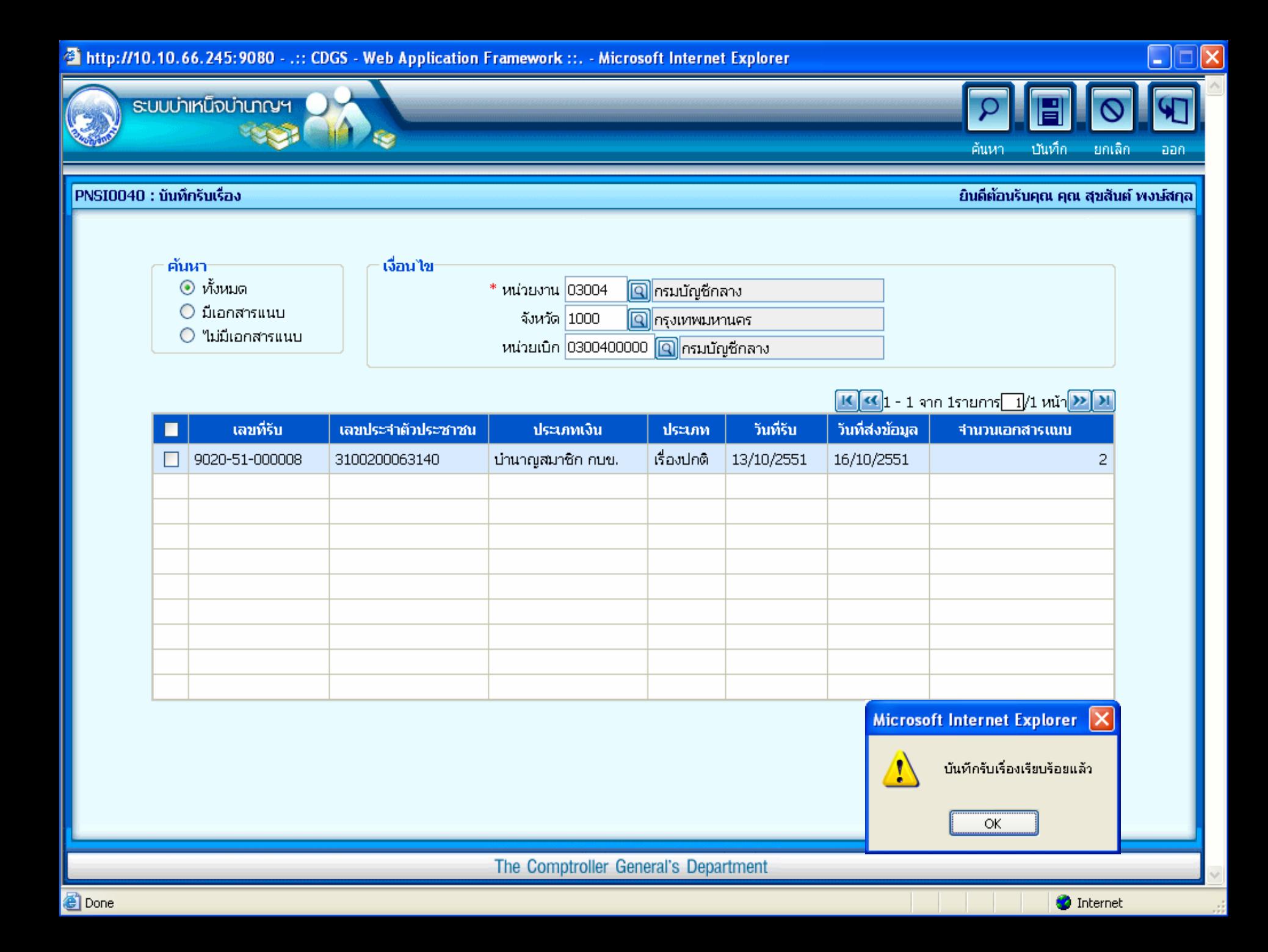

## ้<br><u>สำนังกงานคลังเขต</u>

# **บันทึกตีกลับแบบขอร ับแบบขอรับ**

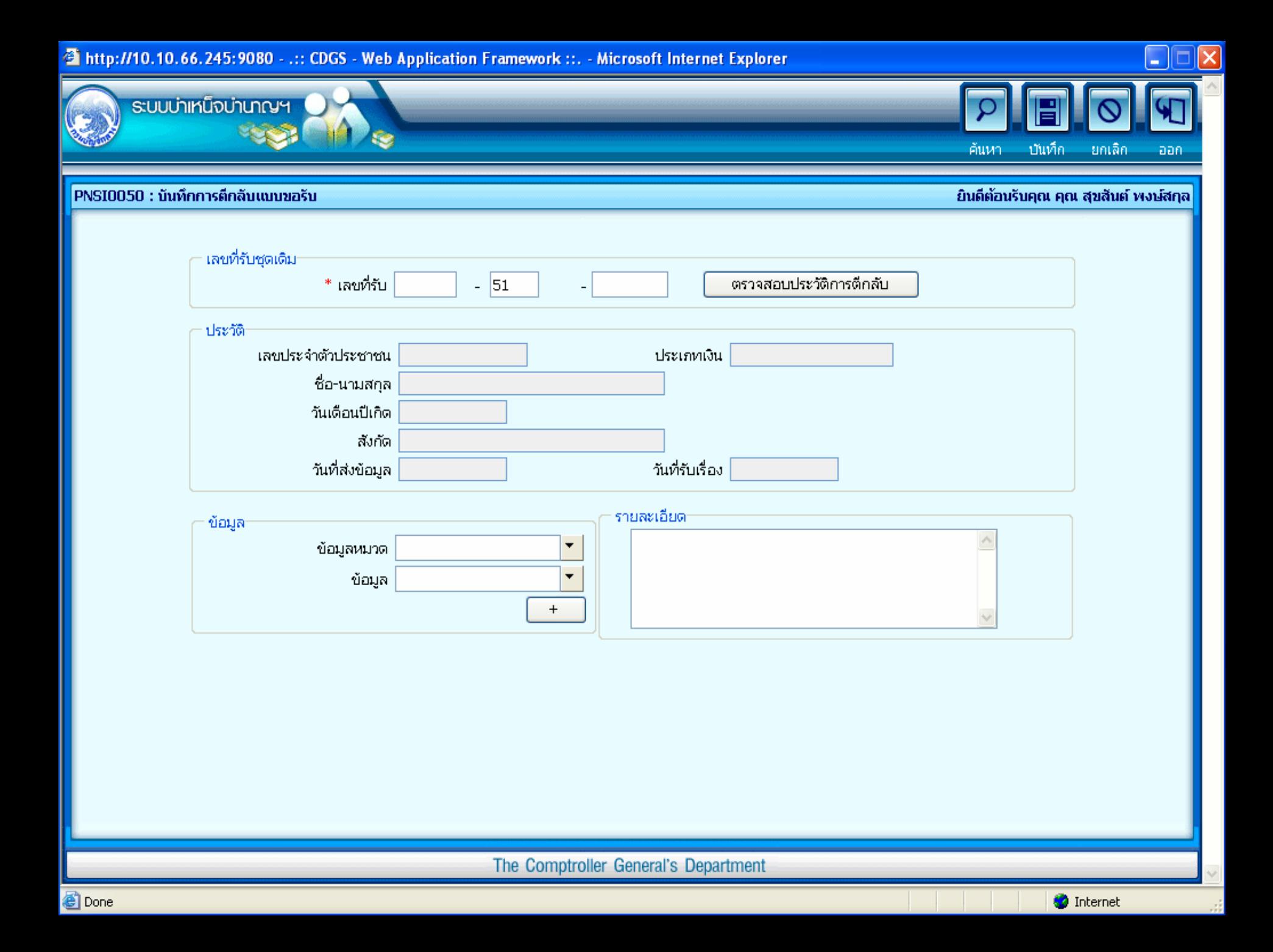

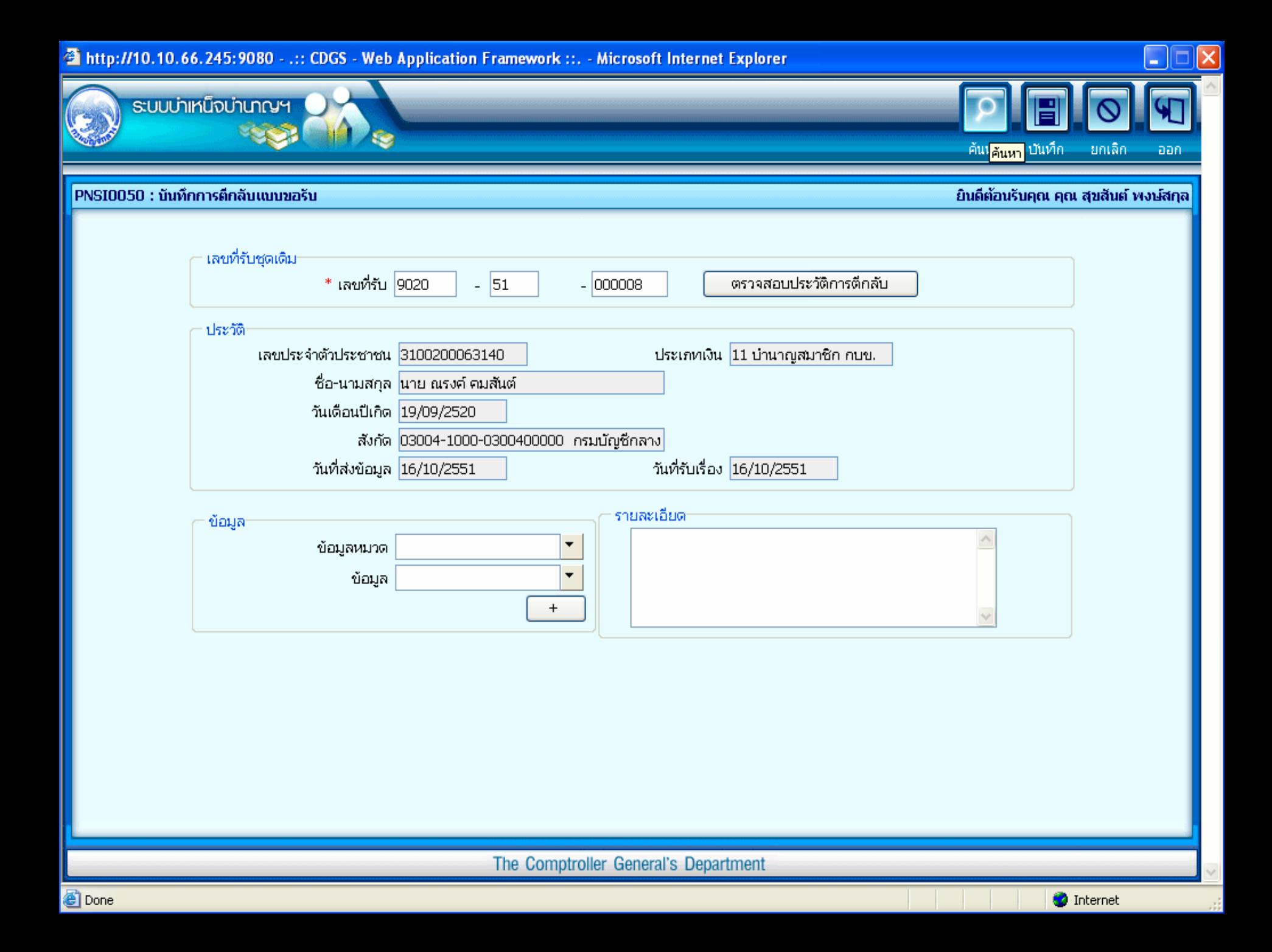

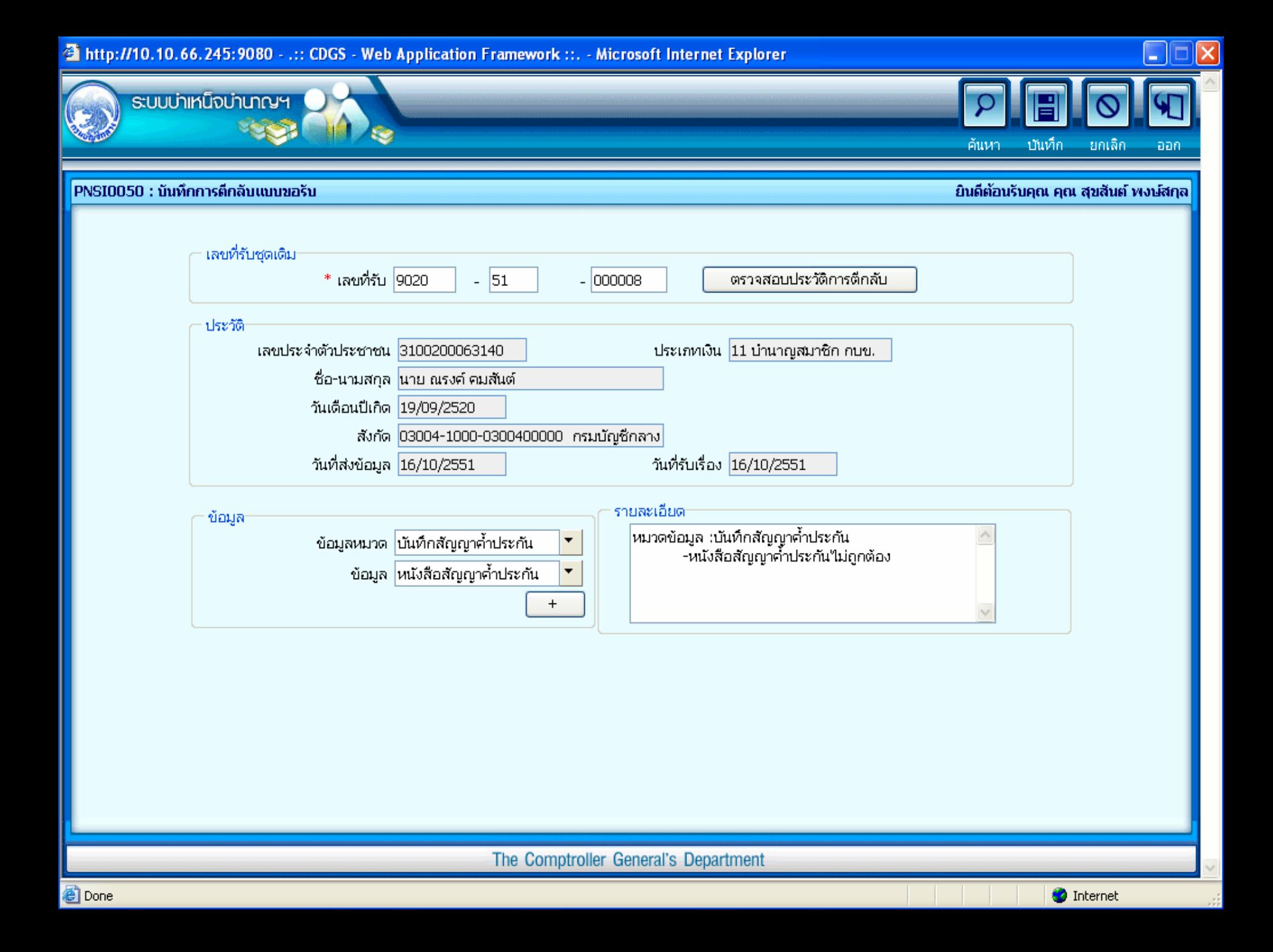

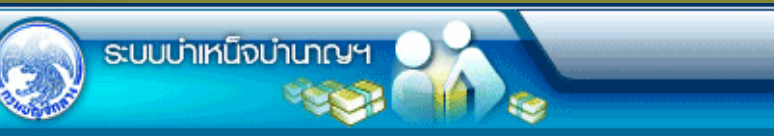

PNSI0050 : นันทึกการคึกลับแบบขอรีบ

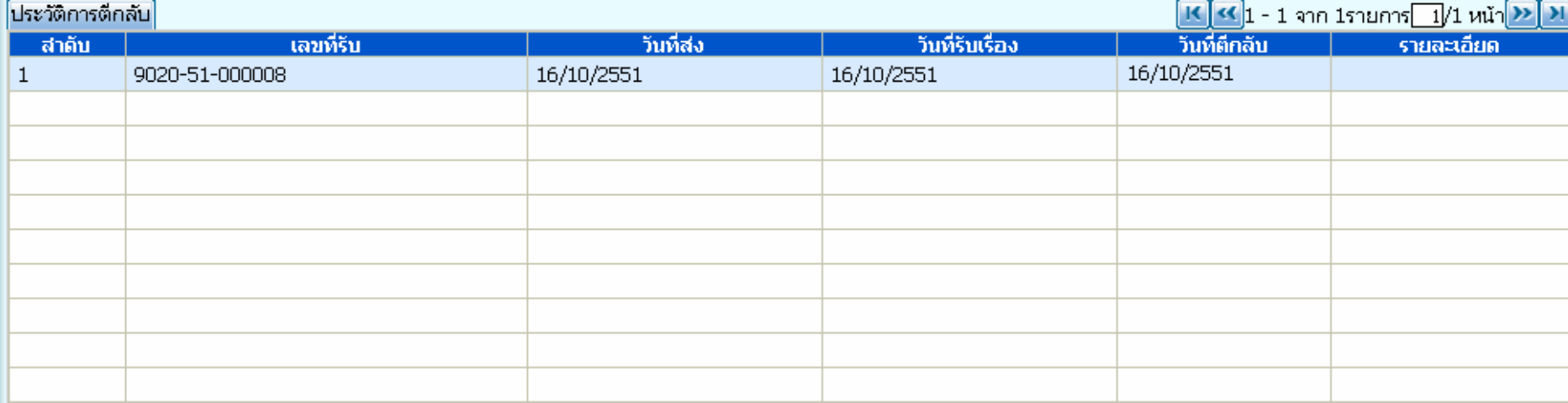

 $\mathbf{F}$ 

aan

ष

กลับ หน้าค้นหา ยกเล็ก

୭

ര

ยินดีต้อนรับคุณ administrator

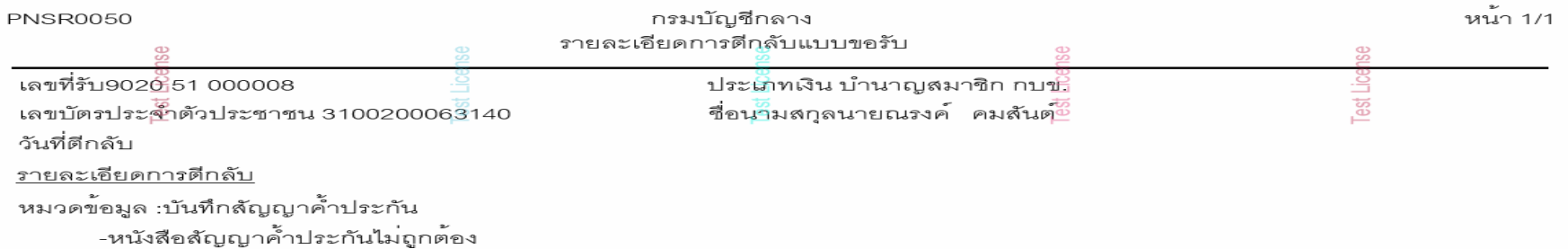

## **3114191142305**

# บันทึกอนุมติสั่งจ่าย

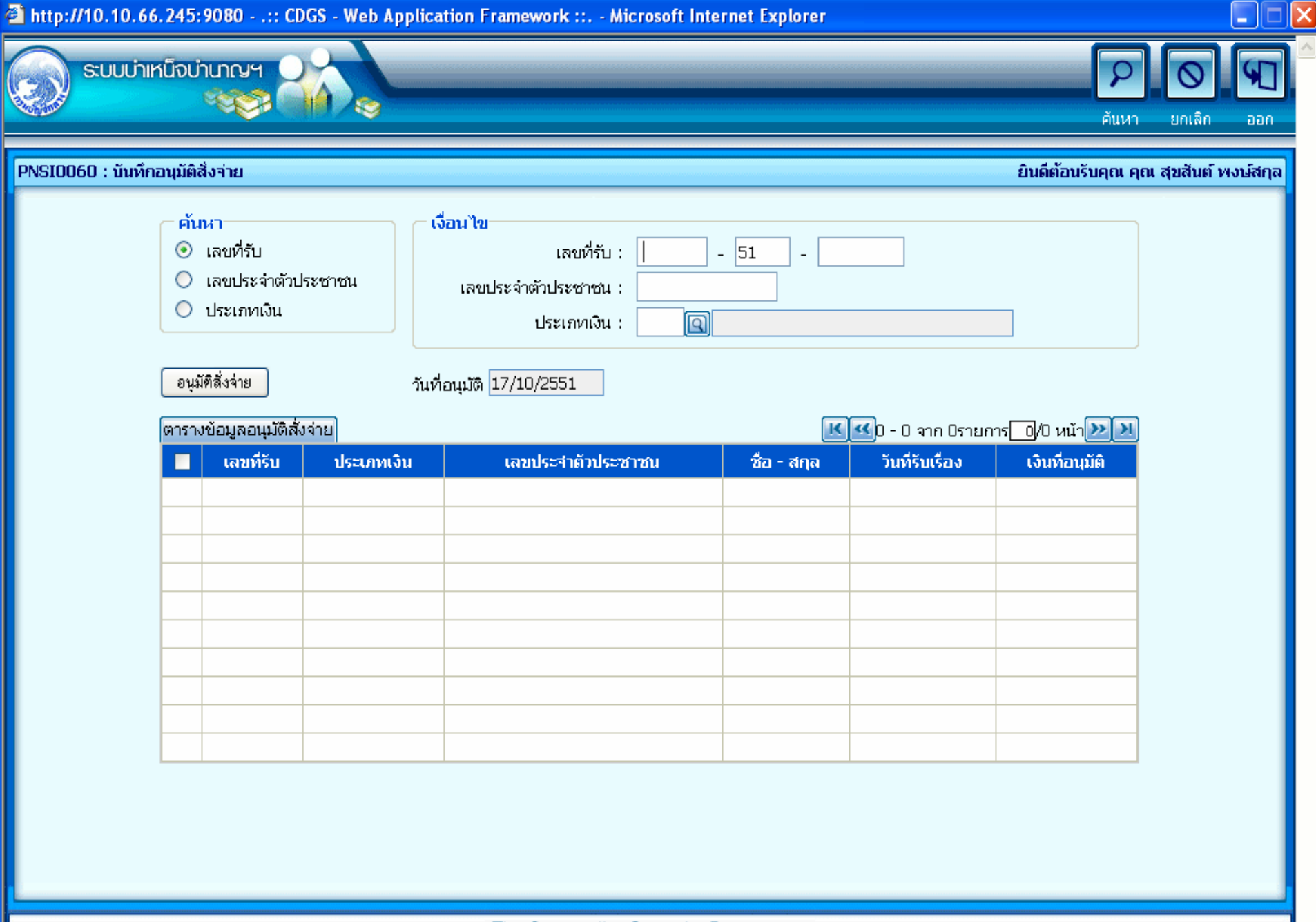

![](_page_82_Picture_0.jpeg)

![](_page_83_Picture_0.jpeg)

![](_page_84_Picture_0.jpeg)

![](_page_85_Picture_0.jpeg)

**O** Internet

**Done** 

## <u>รทานกงานครงเขต</u>

## ี ขึ้นที่กลงนามในหนังสือสงจาย

# ระดับผู้อำนวยการส่วน

ระดับคลังเขต

![](_page_87_Picture_0.jpeg)

![](_page_87_Picture_1.jpeg)

![](_page_87_Picture_19.jpeg)

้ยินดีต้อนรับคุณ คลังเขต1

 $\boxed{\mathbf{F}}$ 

aan

![](_page_88_Picture_0.jpeg)

![](_page_89_Picture_0.jpeg)

**Contract A** 

**CONTRACTOR** 

![](_page_89_Picture_1.jpeg)

![](_page_89_Picture_27.jpeg)

\* เลือกรายการในตารางเพื่อตรวจสอบหนังสือสั่งจ่าย

![](_page_90_Picture_0.jpeg)

เรื่อง บำนาญสมาชิก กบข.

เรียน

เพื่อโปรดทราบและดำเนินการในส่วนที่เกี่ยวข้องต<sup>่</sup>อไป ตามรายละเอียดการสั่งจ<sup>่</sup>ายท<sup>้</sup>ายหนังสือนี้

ขอแสดงความนับถือ

![](_page_90_Picture_18.jpeg)

**\*\*\* ขอสังเกต ุ \*\*\***

**การเล ื อกการลงนาม**

**"ไมผานการลงนาม" ความหมาย คือ เปนการลงนามอิเล็กโทรนิกสในหนงสั ือสั่งจายที่เลือก**

"ผู้อำนวยการส่วนลงนามแล้ว" ความหมาย คือ เมื่อเลือกรายการแล้วกดบันทึกจะถือเป็นการยกเลิกการลงนามของรายการนั้น ๆ จากนั้น คลิกปุม

![](_page_91_Picture_4.jpeg)

เมื่อต้องการบันทึกข้อมูล โปรแกรมจะแสดงข้อความ

![](_page_91_Picture_96.jpeg)

# **311419914263950**

# ลงทะเบียนหนังสือส่งออก

![](_page_93_Picture_23.jpeg)

![](_page_94_Picture_20.jpeg)

# ส่วนราชการผู้เบิก

### **GIOOGOU**

การสั่งจ่าย

### C .:: CDGS - Web Application Framework ::. - Windows Internet Explorer

e http://10.10.66.245:9080/cgd/cgd/pns/PNSQ0040Action.do

![](_page_96_Picture_2.jpeg)

### PNSQ0040 : ตรวจสอบการสิ่งจ่าย

![](_page_96_Picture_64.jpeg)

![](_page_96_Picture_65.jpeg)

The Comptroller General's Department

![](_page_96_Picture_10.jpeg)

ออก

 $\Box$ 

营

พิมพ์

ยินดีต้อนรับคุณ user005

 $\mathsf{Q}$ 

้ค้นหาะ

ര

ยกเลิก

# ส่วนราชการผู้เบิก

### สอบลาม

# บัตรกลาง

### $\hat{\mathcal{E}}$  .:: CDGS - Web Application Framework ::. - Windows Internet Explorer

http://10.10.66.245:9080/cgd/cgd/pns/PNSQ0020Action.do

![](_page_98_Picture_2.jpeg)

 $\square$  $\Box$  $\ddot{\phantom{0}}$ 

 $\circ$ ด้นหา ยกเลิก ลอกเ

### PNSQ0020 : สอบถามบัตรกลาง

![](_page_98_Picture_53.jpeg)

![](_page_98_Picture_54.jpeg)

![](_page_98_Picture_55.jpeg)

หน้า 70

**D** Internet

# <u>ส่วนราชการผูเบิก</u>

### **ลงทะเบ ียน ียน**

**ขอเบ ิกิ**

#### C .:: CDGS - Web Application Framework ::. - Windows Internet Explorer

e http://10.10.66.245:9080/cgd/cgd/pns/PN5I0120Action.do

![](_page_100_Picture_2.jpeg)

### PNSI0120 : ลงทะเบียนขอเบิก

![](_page_100_Figure_4.jpeg)

#### $K$  $(1 - 1)$ จาก 1รายการ $1/1$  หน้า $(2)$ ลงทะเบียนขอเบิก เลขที่รับ ประเภทเงิน เลขประจำตัวประชาชน เงินอนุมัติ วันที่ออกจากราชการ วันที่ขอเบิก ีความสัมพันธ์ ชื่อ-สกุลทายาท п ชื่อ-สกุล ทายาท 27,500 02 / 10 / 2551  $\Box$  9020-51-000022 11 3100601258375 นาย สมชาย ดวงดี 3100601258375

The Comptroller General's Department

![](_page_100_Picture_10.jpeg)

 $\Box$ 

 $\overline{\mathbf{x}}$ 

![](_page_100_Picture_11.jpeg)

ยินดีต้อนรับคุณ user005

ค้นหา

## **รายงาน**

# **สรุปการลงทะเบ ุปการลงทะเบียน**

**ขอเบิ กิ**

![](_page_102_Picture_0.jpeg)

![](_page_103_Picture_1.jpeg)

![](_page_104_Picture_0.jpeg)

![](_page_104_Picture_1.jpeg)

![](_page_105_Picture_0.jpeg)

PNSP0030 : Loadข้อมูลหนี้ตามแบบ สรจ.6

### ้ยินดีต้อนรับคุณ administrator

![](_page_105_Picture_25.jpeg)

![](_page_106_Picture_1.jpeg)

![](_page_106_Picture_2.jpeg)

- 1. ตรวจสอบที่ชื่อ Sheet ต้องเท่ากับ "สรจ6".
- 2. ตรวจสอบที่ช่อง B2 ระบุการสะกด ต้องเป็นชื่อเดือนเต็ม เช่น มกราคม เป็นต้น และต้องเป็นเดือนเดียวกับที่ระบุในหน้าจอ
- 3. ตรวจสอบที่ช่อง D2 ระบุเป็นปีพุทธศักราช 4 หลัก เช่น 2552 และ ต้องเป็นปีเดียวกับที่ระบุในหน้าจอ
- ่ 4. ตรวจสอบที่ช่อง B3 ระบเป็นรหัสหน่วยงาน 5 หลัก
- 5. ตรวจสอบข้อมูลรายการแรก (ลำตับที่1) ต้องอยู่ที่ช่อง A7 เท่านั้น
- -6. ตรวจสอบรายการซ้ำทุกครั้งก่อน Load ข้อมูลหนี้
- 7. กรณีที่ Load ข้อมูลแล้วขึ้นว่า "ลำตับที่ ....... "ไม่ถูกต้องกรุณาตรวจสอบ" ให้ตรวจสอบ
- ความยาวของเลขประจำตัวประชาชนต้องครบ 13 หลัก
- จำนวนหนี้ ต้องมีค่ามากกว่า ศูนย์
- พบรายการนี้แล้วในระบบ หรือ ซ้ำ
- -8. ในกรณีเมื่อ Load ข้อมูลหนี้แล้วพบว่า "พบข้อมูลซ้ำจำนวนมาก กรุณาตรวจสอบ" อาจเกิดจากการ Load ใฟล์เดิมซ้ำ
- แก้ไขโดย ยกเลิกการ Load ข้อมูลหนี้ หรือ คัดแยก Load แยกเฉพาะข้อมูลที่ผิดพลาดในใฟล์ใหม่อีกครั้ง

## รายงานตรวจสอบรูปแบบและรายการซ้ำ

![](_page_107_Figure_1.jpeg)
# **ประมวลผลห ประมวลผลหักหนี้**

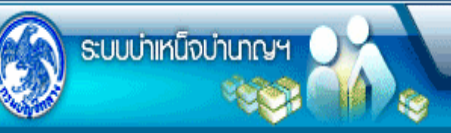

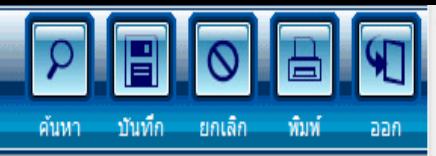

### PNSP0040 : ประมวลผลหักหนี้

## ยินดีต้อนรับคุณ administrator

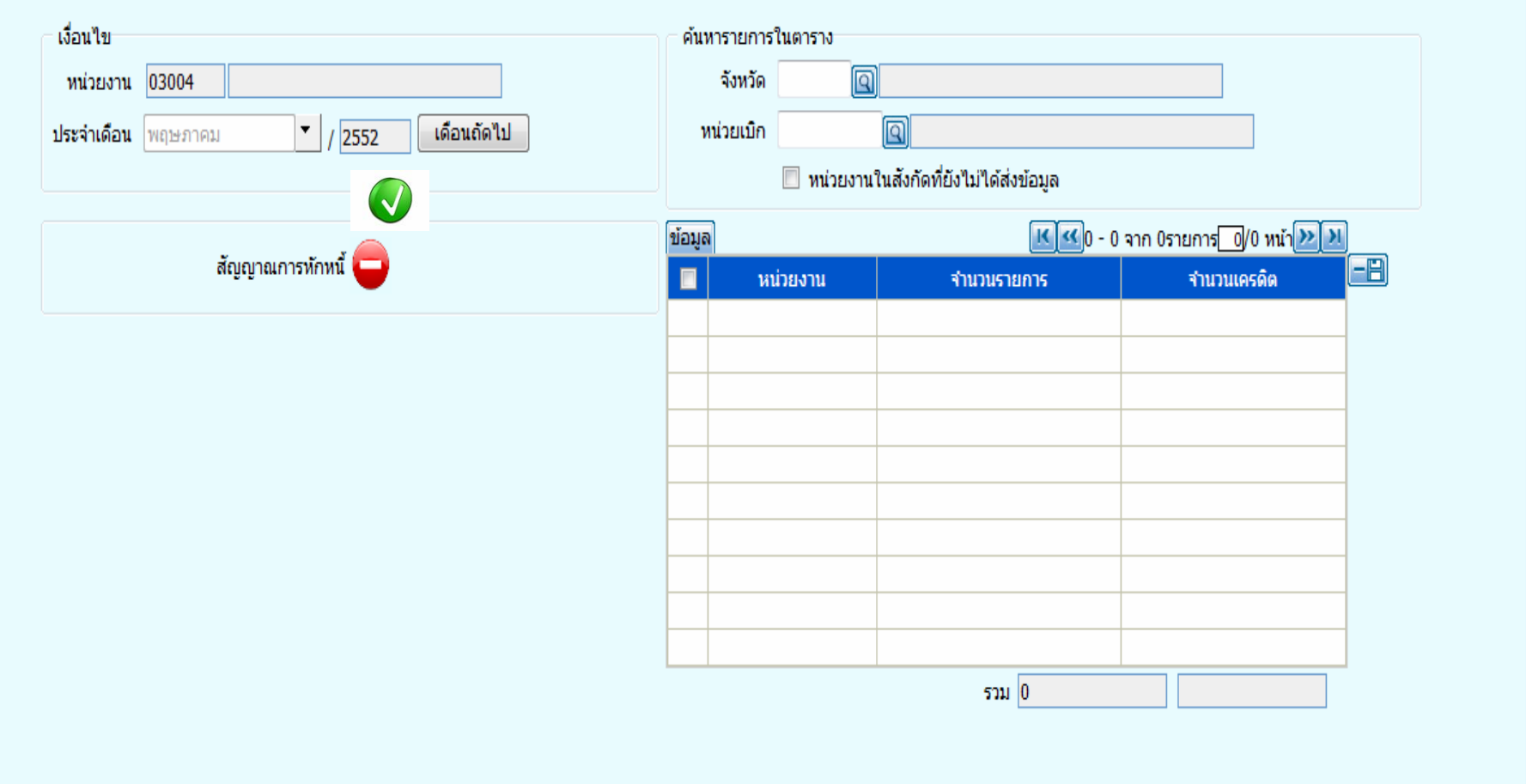

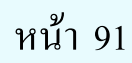

# พิมพ์แบบ

## **สรจ7./สรจ8.**

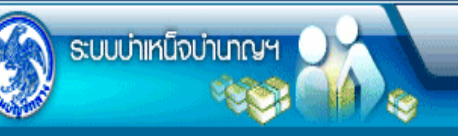

 $\overline{\mathbf{P}}$  $\overline{\Omega}$ ้ยกเล็ก พิมพ์ aan

### PNSR0260 : พิมพ์แบบ สรจ.7 - 8

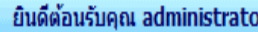

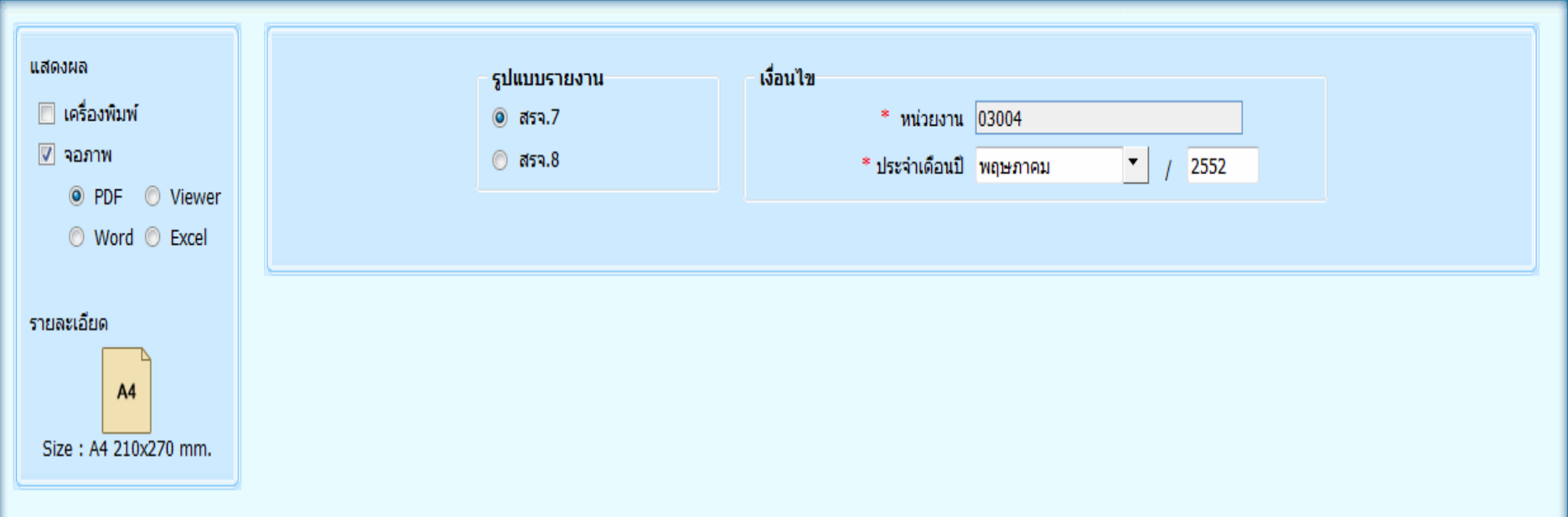

หน้า 86

(แบบ สรจ.7)

## แบบสรุปข้อมูลหนี้ของผู้รับเบี้ยหวัด บำนาญปกติ ของสวนราชการเจ้าสังกัด

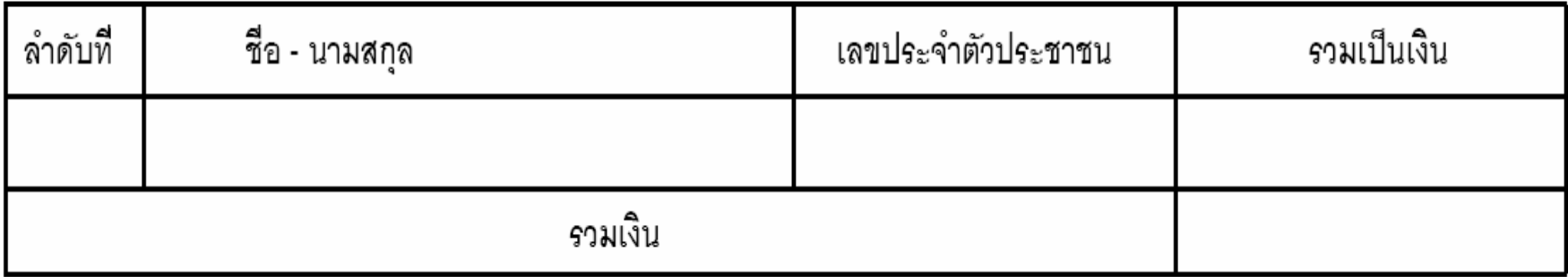

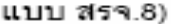

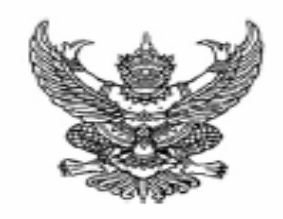

 $\vec{v}$ 

-<br>ชื่อส่วนราชการเจ้าสังกัด

วันที่ 

บัญชีเลขที่

## เรื่อง แจ้งจำนวนหนึ่งองผู้รับเบี้ยหวัดเบ้านาญปกติ

เรียน อธิบดีกรมบัญชีกลาง

## ประจำเดือน

แล้วโอนเข้าบัญชีเงินฝาก

บาท

สตางค์

ขอแสดงความนับถือ

ลงชื่อ ห้วนนาส่วนราชการเจ้าสังกัด หรือผู้ที่ได้รับมอบหมาย 

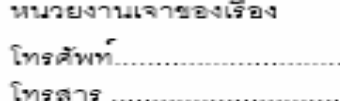

# **พิมพรายงานหน รายงานหนังสือ**

# **รับรองการห บรองการหักภาษี**

**ณ ที่จาย**

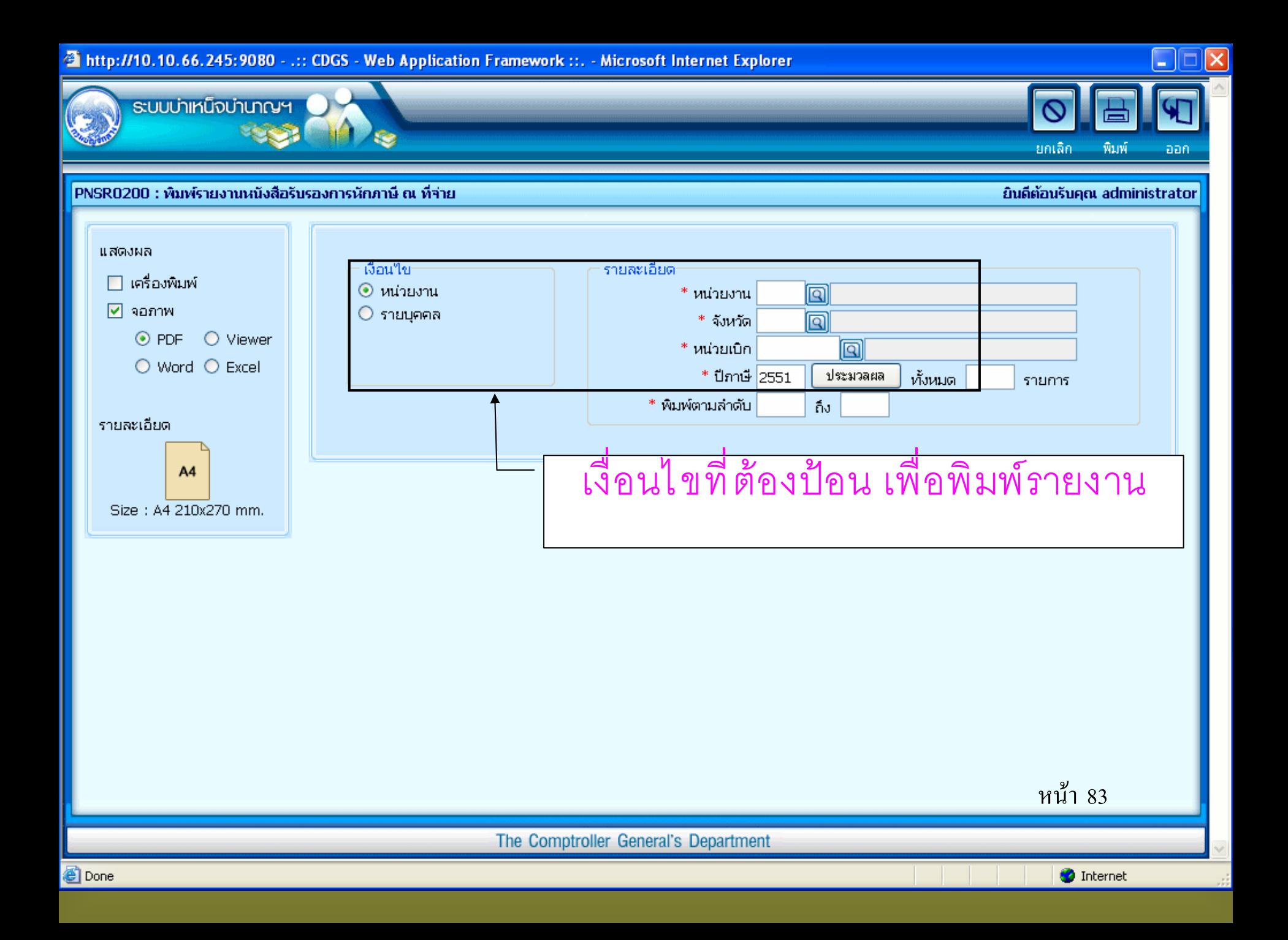

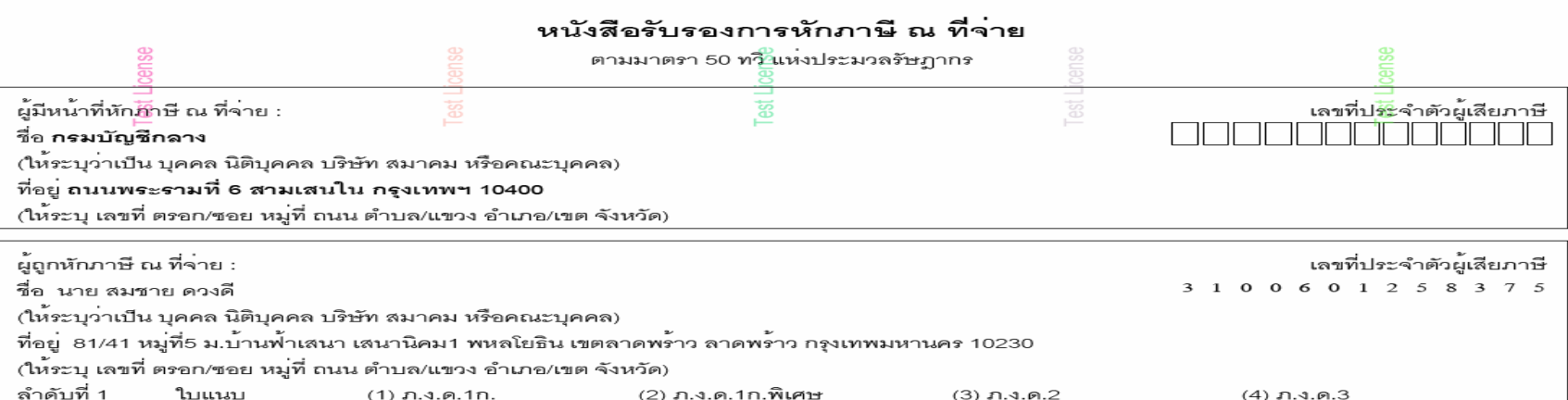

(6) ภ.ง.ค.3ก

 $(7)$  ภ.ง.ค.53

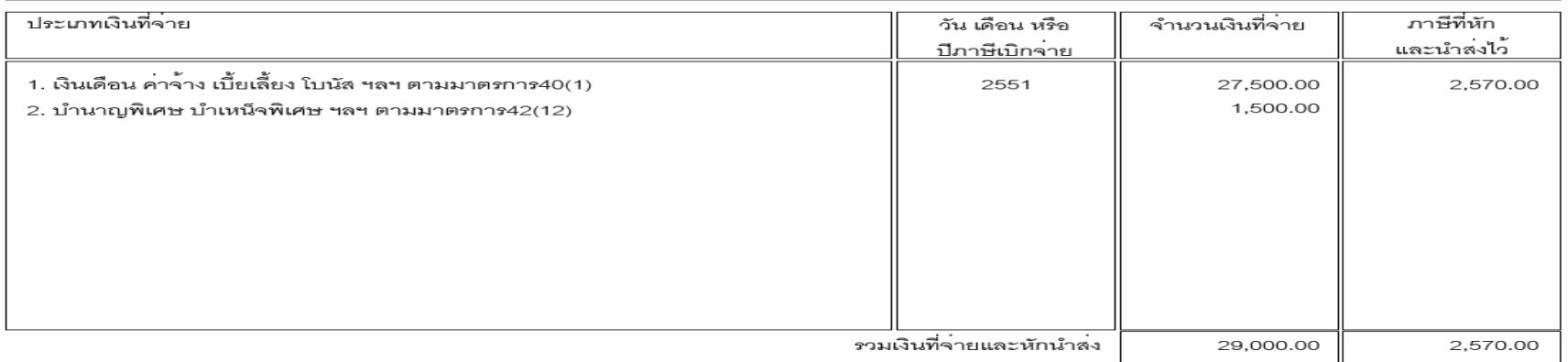

รวมเงินภาษีที่หักนำลง (ตัวอักษร) สองพันหาร้อยเจ็ดสิบบาทถ<sup>้</sup>วน

(5) ภ.ง.ค.2ก.

03004-1000

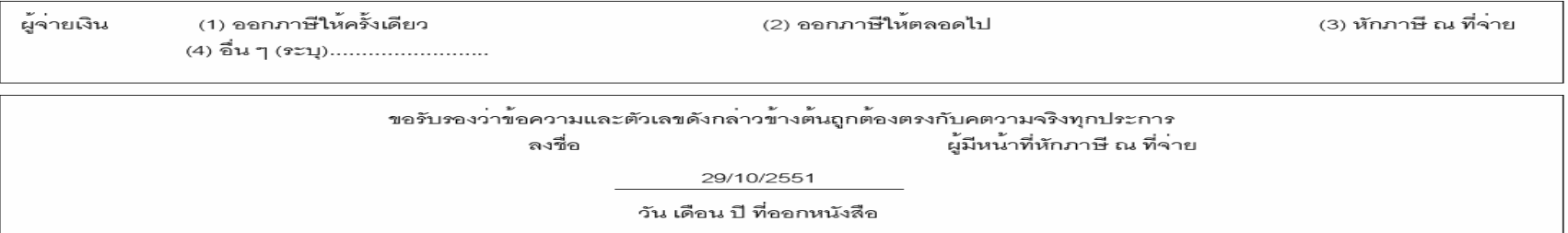

หมายเหตุ ให้สามารถอ<sup>้</sup>างอิงหรือสอบยันกันได<sup>้</sup>ระหว<sup>่</sup>างละดับที่ตามหนังสือรับรอง ฯ กับแบบยื่นรายการภาษีหัก ณ ที่จ<sup>่</sup>าย คำเตือน <sup>อ</sup> ให้ผู้มีหน้าที่ออกหนังสือรับรองการหักภาษี ณ ที่จาย ผ่าฝืนไมปฏิบัติตามมาตรา 50 ทวิ แหงประมวลรัษฎากร<br>- ต้องรับโทษทางอาญามาตรา 35 แหงประมวลรัษฎากร ค้วย

หน้า 85